# МИНИСТЕРСТВО ПРИРОДНЫХ РЕСУРСОВ И ЭКОЛОГИИ РОССИЙСКОЙ ФЕДЕРАЦИИ

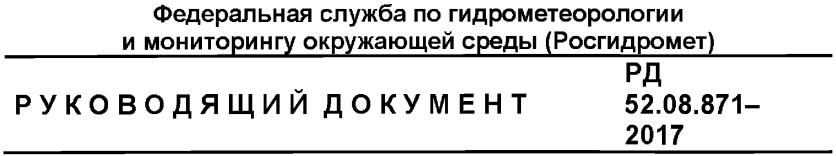

# **СОЗДАНИЕ И ВЕДЕНИЕ ТЕХНИЧЕСКОГО ПАСПОРТА РЕЧНОГО ГИДРОЛОГИЧЕСКОГО ПОСТА**

**Санкт-Петербург ФГБУ «ГГИ» 2017**

# **Предисловие**

1 РАЗРАБОТАН учреждениями Росгидромета:

- Федеральным государственным бюджетным учреждением «Государственный гидрологический институт» (ФГБУ «ГГИ»);

- Федеральным государственным бюджетным учреждением «Всероссийский научно-исследовательский институт гидрометеорологической информации - Мировой центр данных» (ФГБУ «ВНИИГМИ-МЦЦ»)

2 РАЗРАБОТЧИКИ Т. И. Яковлева, канд. техн. наук (руководитель разработки) (ФГБУ «ГГИ»); И. Л. Готовченкова (ФГБУ «ВНИИГМИ-МЦЦ»), А. Г. Андреев (ФГБУ «ВНИИГМИ-МЦЦ»)

3 ОЦОБРЕН решением методической комиссии ФГБУ «ГГИ», протокол от 06.12.2016, № 1

4 СОГЛАСОВАН:

с Управлением наблюдательной сети и гидрометобеспечения (УНСГ) Росгидромета 28.12.2017;

с Федеральным государственным бюджетным учреждением «Научно-производственное объединение «Тайфун» (ФГБУ «НПО «Тайфун») письмом от 20.12.2017 г. №01-46/3357

5 УТВЕРЖЦЕН Руководителем Росгидромета 28.12.2017

ВВЕДЕН В ДЕЙСТВИЕ приказом Росгидромета от 12.01.2018 № 5

6 ЗАРЕГИСТРИРОВАН ФГБУ «НПО «Тайфун» от 29.12.2017 за номером РЦ 52.08.871-2017

7 ВВЕЦЕН ВПЕРВЫЕ

8 СРОК ПЕРВОЙ ПРОВЕРКИ 2023 год ПЕРИОЦИЧНОСТЬ ПРОВЕРКИ 5 лет

 $\mathbf{I}$ 

# **Содержание**

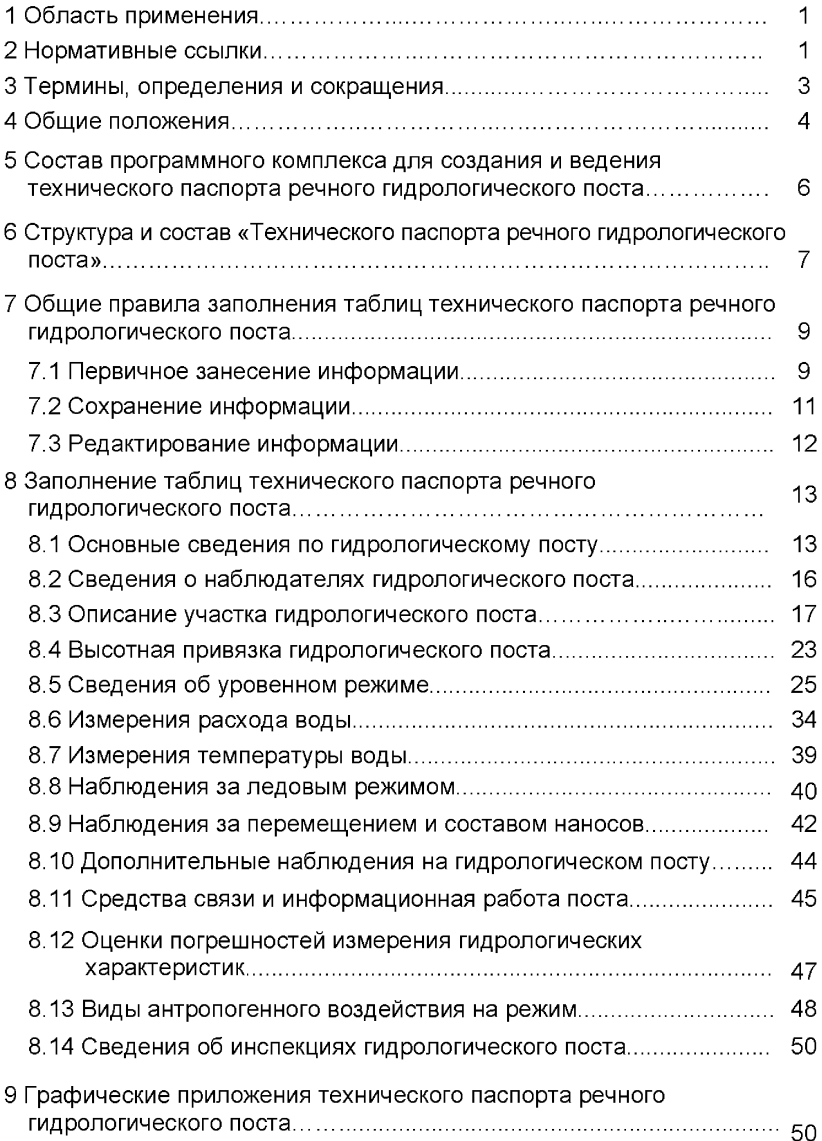

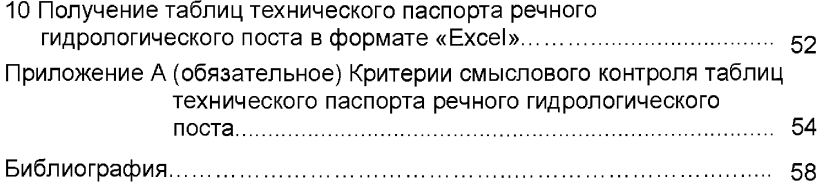

#### **Введение**

Настоящий руководящий документ содержит правила заполнения таблиц технического паспорта речного гидрологического поста. В разработанной компьютерной технологии создания и ведения технического паспорта гидрологического поста предусмотрено представление в электронном виде основных сведений по гидрологическому посту, необходимых для мониторинга состояния гидрологической сети и получения необходимых данных для проектирования и планирования работ по модернизации средств и методов наблюдений, а также для оценки надежности получаемых данных наблюдений и измерений.

По всем вопросам, связанным с применением настоящего Руководящего документа, следует обращаться к разработчикам в отдел гидрометрии и гидрологической сети (ОГГС) ФГБУ «ГГИ» (199053, г.Санкт-Петербург, В.О., 2-я линия, д. 23, тел. (812) 323-11-39, 433-93-32, e-mail: [oggc@yandex.ru](http://www.mosexp.ru#)) или лабораторию государственного водного кадастра отдела информационных технологий первичной обработки гидрометеорологической информации (ЛГВК ОИТ ПОГИ) ФГБУ «ВНИИГМИ - МЦД» (249035, г. Обнинск, ул. Королева, д. 6, тел. (484) 397-49-54, (484) 397-46-52. e-mail: [ashevchenko@meteo.ru,](http://files.stroyinf.ru#  ) [liv@meteo.ru](http://mosexp.ru#  )).

v

# **Создание и ведение технического паспорта речного гидрологического поста**

**Дата введения - 2018-06-01**

### **1 Область применения**

1.1 Настоящий руководящий документ устанавливает правила создания и ведения технического паспорта речного гидрологического поста в электронном виде с помощью разработанного программного комплекса «ТЕХПАСПОРТ-ГП».

1.2 Настоящий руководящий документ предназначен для инженерно-технического персонала различных подразделений гидрологической сети Росгидромета (отделов гидрологии УГМС, ЦГМС, гидрологических станций, гидрометеорологических обсерваторий, гидрологических постов и др.), а также для специалистов других ведомств, выполняющих наблюдения на гидрологических постах и действующих по лицензиям Росгидромета.

### **2 Нормативные ссылки**

В настоящем руководящем документе использованы нормативные ссылки на следующие нормативные документы:

ГОСТ 19179-73 Гидрология суши. Термины и определения

ГОСТ 25855-83 Уровень и расход поверхностных вод. Общие требования к измерению

ГОСТ 32453-2013 Глобальная навигационная спутниковая система. Системы координат. Методы преобразования координат определяемых точек

МИ 1759-87 Государственная система обеспечения единства измерений. Расход воды на реках и каналах. Методика выполнения измерений методом «скорость-площадь»

РД 52.08.163-88 Дополнение к Наставлению гидрометеорологическим станциям и постам. Вып. 6. Ч. 1. Гидрологические наблюдения и работы на больших и средних реках

Примечание - При пользовании настоящим руководящим документом целесообразно проверять действие ссылочных нормативных документов:

- национальных стандартов - в информационной системе общего пользования - на официальном сайте национального органа Российской Федерации по стандартизации в сети Интернет или по ежегодно издаваемому информационному указателю «Национальные стандарты», который опубликован по состоянию на 1 января текущего года, и по ежемесячно издаваемым информационным указателям, опубликованным в текущем году;

- нормативных документов Росгидромета - по РД 52.18.5-2012 и дополнениям к нему - ежегодно издаваемым информационным указателям нормативных документов.

Если ссылочный нормативный документ заменен (изменен), то при пользовании настоящим руководящим документом следует руководствоваться замененным (измененным) нормативным документом. Если ссылочный нормативный документ отменен без замены, то положение, в котором дана ссылка на него, применяется в части, не затрагивающей эту ссылку.

### **3 Термины, определения и сокращения**

3.1 В настоящем руководящем документе применены термины по ГОСТ 19179, а также следующий термин с соответствующим определением:

**технический паспорт гидрологического поста:** Документ, составленный в бумажном или электронном виде, содержащий подробные сведения о размещении и местоположении гидрологического поста, его высотной привязке, оборудовании и программе наблюдений.

3.2 В настоящем руководящем документе применены следующие сокращения:

GPS - Глобальная навигационная спутниковая система Соединенных Штатов Америки;

АГК - автоматизированный гидрологический комплекс;

АПД - анализ первого дня;

ГЛОНАСС- Глобальная навигационная спутниковая система Российской Федерации;

ГП - гидрологический пост;

г.с. - гидрометрический створ;

ГСК-2011 - геодезическая система координат 2011 года (референцная система координат Российской Федерации);

МИ УВ - максимальный исторический уровень вод;

НЯ - неблагоприятное гидрологическое явление;

ОЯ - опасное природное явление;

ТДП - труднодоступный пост;

УВВ - уровень высоких вод;

УГМС - управление по гидрометеорологии и мониторингу окружающей среды;

ЦГМС - центр по гидрометеорологии и мониторингу окружающей среды.

#### **4 Общие положения**

4.1 Каждый гидрологический пост (ГП) должен иметь обязательный документ - технический паспорт (ТП), оформленный в бумажном и (или) электронном виде.

В ГОСТ 25855 приведен перечень основных сведений, которые должен содержать ТП ГП. При разработке структуры электронной версии ТП ГП, которая представлена в настоящем руководящем документе, состав основных сведений о ГП был расширен по сравнению с ГОСТ 25855, что продиктовано современными требованиями к составу информации о государственной наблюдательной сети.

4.2 ТП ГП в электронном виде создается как для автоматизированных постов, так и для постов, наблюдения на которых выполняются ручным способом с использованием стандартного оборудования в соответствии с методиками, утвержденными Росгидрометом и изложенными в наставлениях [1] - [3], МИ 1759, РД 52.08.163.

4.3 Электронный ТП ГП предназначен для включения в технологии автоматизированной обработки данных гидрологических наблюдений на государственной наблюдательной сети, обеспечения информацией учреждений и центрального аппарата Росгидромета для планирования и проектирования гидрологической наблюдательной сети.

4.4 Таблицы электронного ТП ГП подготовлены на основе существующего на гидрологической сети «Технического дела» ГП в виде журнала стандартной формы (форма ГМ-4), который заполняется в рукописном виде специалистами-гидрологами при первичной организации наблюдений на ГП и затем дополняется по материалам функционирования ГП.

4.4 Электронный ТП ГП дополнен сведениями и таблицами, необходимыми для проектирования и планирования работ по модернизации средств и методов наблюдений на ГП и анализа характеристик изменения водного режима реки на участке поста, в том числе, под влиянием антропогенного воздействия.

4.5 ТП в электронном виде должны быть заполнены для всех действующих и вновь открываемых ГП.

4.6 Для действующих ГП таблицы ТП ГП в электронном виде первоначально должны быть заполнены специалистами гидрологами сетевых подразделений УГМС, непосредственно курирующими работу ГП, по материалам рукописных журналов стандартной формы ГМ-4.

4.7 Для вновь открываемых ГП таблицы ТП ГП должны быть сразу заполнены в электронном виде, а затем, в процессе функционирования ГП, регулярно, не реже, чем 1 раз в год, дополняться новыми сведениями.

4.8 Обновление таблиц ТП ГП должно проводиться обязательно в следующих случаях:

- при найме нового наблюдателя ГП;

- при изменении отметки «нуля» ГП;

- при изменении разряда или типа ГП;

- при изменении программы наблюдений;

- после каждой нивелировки постового оборудования;

- при замене или введения в эксплуатацию любой единицы оборудования или гидрометрических приборов;

- при выявлении любых существенных изменений водного и руслового режима реки под воздействием естественных и антропогенных факторов;

- после проведения методической инспекции.

4.9 При внесении изменений в сведения ТП ГП необходимо проверить, чтобы эти изменения синхронно были внесены во все другие

электронные документы, содержащие такие же паспортные сведения и использующиеся в системе Росгидромета в автоматизированных технологиях обработки гидрологических данных и учета наблюдательных подразделений.

4.10 Ведение «Технических дел» ГП по форме ГМ-4 необходимо продолжать до тех пор, пока вся информация из них, в том числе и текстовая, не будет перенесена в электронный ТП. После чего «Технические дела» ГП в бумажном виде должны быть опечатаны и переданы в архив.

# **5 Состав программного комплекса для создания и ведения технического паспорта речного гидрологического поста**

5.1 Для создания и ведения электронного ТП ГП разработан программный комплекс «ТЕХПАСПОРТ-ГП», который поставляется в виде дистрибутива «TECHPAS\_Setup.exe» (Разработчик ВНИИГМИ-МЦЦ).

В состав программного комплекса «ТЕХПАСПОРТ-ГП» входят:

- программные модули «Tex\_pasp\_posta.exe» и «kont\_tp.exe»;

-служебные файлы: «config.ini», «текст\_ошибок.ТХТ», «tech\_passport.chm»;

- папка «СПИСКИ», содержащая файлы с каталожными сведениями ГП.

5.2 Для установки программного комплекса «ТЕХПАСПОРТ-ГП» необходимо запустить файл «TECHPAS\_Setup.exe», после чего запустится мастер установки. Далее необходимо следовать указаниям мастера. Во время установки программы на выбранном пользователем диске компьютера создается папка «TECHPASPGP», в которую помещаются программные модули и служебные файлы программного

комплекса «ТЕХПАСПОРТ-ГП» (далее - программа). После установки на «Рабочем столе» появится ярлык «ТЕХПАСПОРТ-ГП». Программа создания и ведения электронного ТП ГП запускается двойным щелчком левой кнопки компьютерной «мыши» по этому ярлыку.

5.3 Разработчиком программы» предусмотрено ежегодное обновление каталожных сведений о ГП в папке «СПИСКИ\».

# **6 Структура и состав «Технического паспорта речного гидрологического поста»**

Структура и состав ТП ГП приведены в таблице 1. Данные по каждому ГП в электронные таблицы ТП заносятся постранично в соответствующие разделы согласно таблице 1.

Таблица1

| раздела | Номер Наименование раздела                     | Номер<br>тп    | ∣таблицы Наименование таблицы ТП                            |
|---------|------------------------------------------------|----------------|-------------------------------------------------------------|
|         | Основные сведения по<br>гидрологическому посту |                | Основные сведения по гидрологическому<br>посту              |
| 2       | Сведения о наблюдателях поста                  | $\overline{2}$ | Сведения о наблюдателях поста                               |
|         |                                                |                | Местоположение поста относительно<br>характерных ориентиров |
|         | Описание участка поста                         |                | Описание долины реки на участке поста                       |
| з       |                                                |                | Описание поймы на участке поста                             |
|         |                                                |                | Описание русла                                              |
|         |                                                |                | Характеристика руслового и водного режима                   |
| 4       | Высотная привязка поста                        | 4.1            | Сведения о высотной привязке реперов                        |
|         |                                                |                | поста                                                       |
|         |                                                | 4.2            | Сведения об изменении отметок «нуля»                        |
|         |                                                |                | гидрологического поста                                      |

Окончание таблицы 1

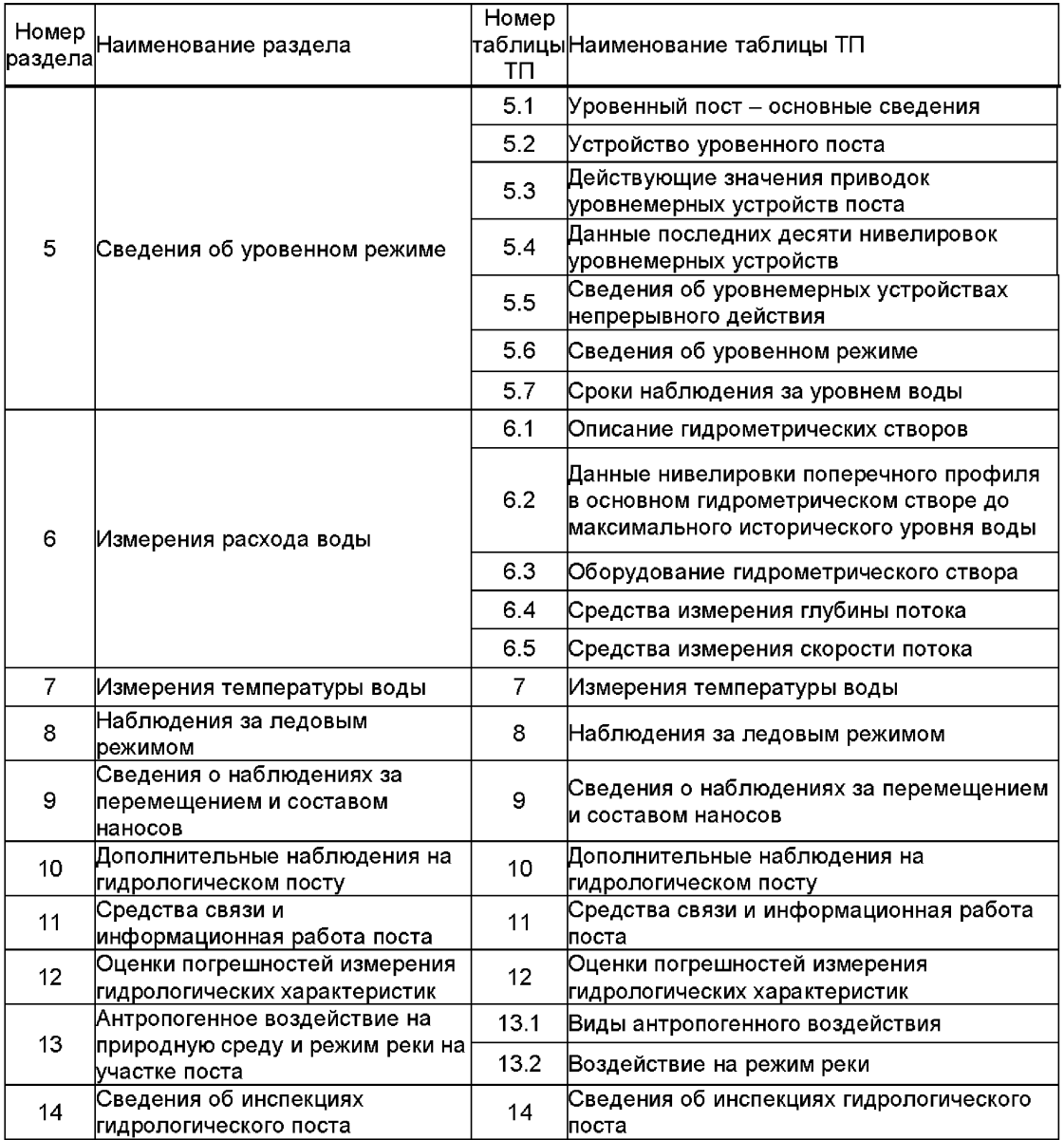

### **7 Общие правила заполнения таблиц технического паспорта речного гидрологического поста**

Информация, подлежащая занесению в электронный ТП ГП, подразделяется на текстовую, числовую и графическую.

Текстовая информация может включать в себя любые буквы как русского, так и латинского алфавитов, а также любые символы. Длина текста по количеству букв и символов должна находиться в пределах допустимых значений, указанных в названии соответствующей графы таблицы.

Для записи числовых данных используются только арабские цифры и символы «-» (минус), «+» (плюс). В качестве разделителя целой и дробной части числа используется точка «.».

При отсутствии сведений по какому-либо из элементов, предусмотренных в таблицах ТП, соответствующая ячейка таблицы должна оставаться пустой. Не допускается занесение в нее прочерков, тире и любых других знаков.

#### **7.1 Первичное занесение информации**

7.1.1 После запуска программы необходимо нажать кнопку «Новый» на панели инструментов или выбрать команду «Новый» в меню «Файл».

Выбор нужного ГП для занесения в таблицы ТП необходимой информации выполняется в следующей последовательности:

- в открывшемся окне, показанном на рисунке 7.1, выбрать из списка группу постов нужного гидрографического района (например, «Район 83» - это посты 83-го гидрографического района), после чего нажать кнопку «>»;

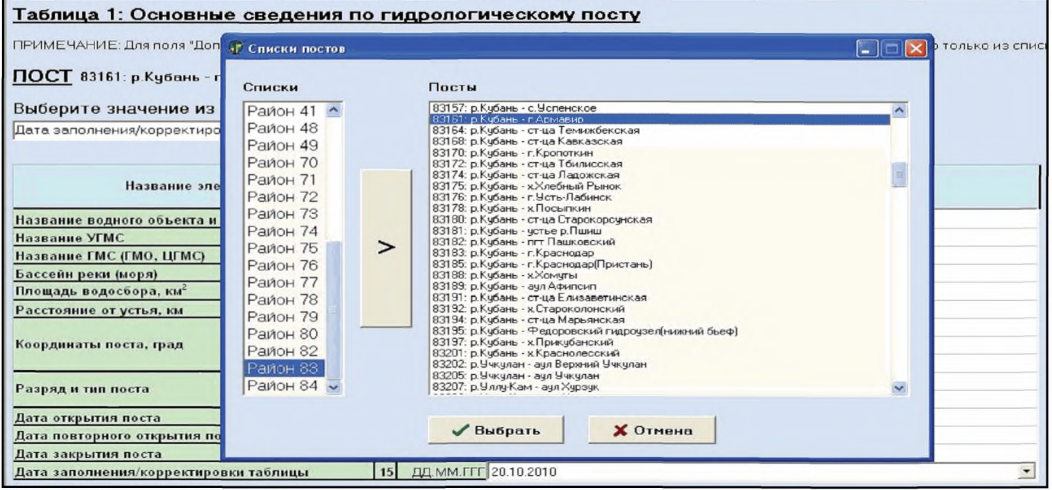

Рисунок 7.1 - Выбор из списка конкретных гидрографического района и ГП

- после появления списка имеющихся постов, надо выбрать конкретный пост и нажать кнопку «Выбрать»;

- в главном окне программы в таблице 1 ТП «Основные сведения по гидрологическому посту» появится информация по выбранному посту, которая будет считана из файла с именем «KNN» (NN - номер выбранного района), размещенного в папке «СПИСКИ» по 5.1;

- из файла «KNN» в соответствующие строки таблицы 1 ТП будет считана следующая информация: «Название водного объекта и пункта наблюдений»; «Название УГМС», к которому относится ГП; «Площадь водосбора»; «Расстояние от устья»; «Координаты поста (широта и долгота)»; «Дата открытия поста»; «Дата заполнения/корректировки таблицы»;

- при необходимости считанную автоматически информацию следует отредактировать и (или) внести необходимую информацию в незаполненные строки.

7.1.2 Занесение данных производится в интуитивно понятном интерфейсе:

- из выпадающего списка;

- в произвольно заполняемые поля (в рамках допустимых значений).

7.1.3 Если для таблицы предусмотрена возможность хранения нескольких экземпляров, то в соответствующем окне программы на экране имеется кнопка «Добавить». После занесения информации в графы таких таблиц надо нажать кнопку «Добавить» и только потом переходить к следующей таблице.

7.1.4 Перемещение между таблицами осуществляется путем выбора таблицы из меню «Таблицы» в верхней панели.

#### **7.2 Сохранение информации**

7.2.1 После занесения или корректировки информации надо нажать кнопку сохранения на панели инструментов или в меню «Файл» выполнить команду «Сохранить».

7.2.2 Информация сохраняется в папке «\TECHPASPGP\Tn-УГМСииЬ, где ии - номер УГМС. Технический паспорт каждого поста заносится в отдельный файл с именем «KKKKK.post», где KKKKK кодовый номер гидрологического поста, по которому заносилась информация. При первичном сохранении сведений технического паспорта поста в папке «ТП-УГМСии» создается каталог (папка) для хранения графических приложений и фотоснимков по данному посту. Имя созданного каталога совпадает с кодом гидрологического поста «ККККК».

7.2.3 В момент сохранения автоматически выполняется синтаксический контроль (проверка правильности формата внесенных данных и наличия информации в тех графах таблиц, которые должны заполняться обязательно), а также смысловой контроль. Критерии смыслового контроля приведены в приложении А.

Сведения о результатах контроля выдаются на экран. Их анализируют и, при необходимости, исправляют ошибки.

# 7.3 Редактирование информации

7.3.1 Чтобы открыть уже имеющийся ТП ГП, после запуска программы надо нажать кнопку «Открыть» на панели инструментов или выполнить команду «Открыть» в меню «Файл».

7.3.2 В открывшемся окне, как показано на рисунке 7.2, выбрать на левой панели из списка группу постов нужного УГМС (например, «ТП-УГМС13»), затем на правой панели необходимо выбрать паспорт нужного ГП. В момент открытия также выполняется синтаксический и смысловой контроль информации по 7.2.3.

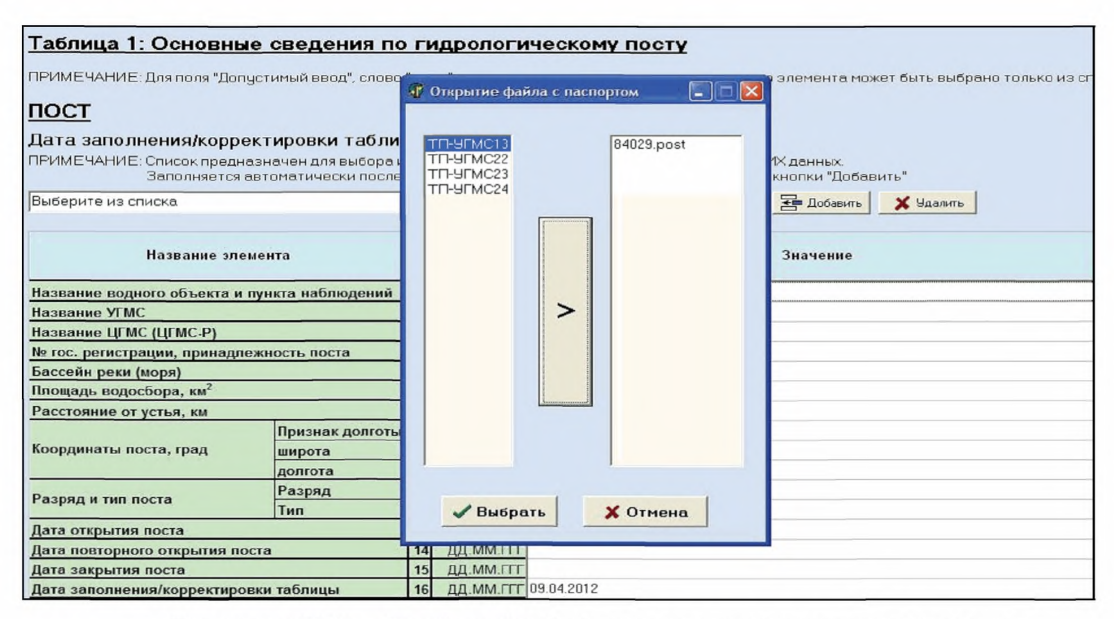

Рисунок 7.2 - Выбор файла с данными для выполнения корректировки или дополнения данных ТП ГП

7.3.3 Для корректировки записей в таблицах, хранящихся в ТП в одном экземпляре, достаточно открыть нужную таблицу, внести необходимые исправления и выполнить команду «Сохранить». Перед таблицами, которые могут храниться в ТП в нескольких экземплярах,

предусмотрена строка «Выберите значение из списка», позволяющая выбрать нужный экземпляр таблицы по дате заполнения. После внесения правок, также необходимо выполнить команду «Сохранить».

# **8 Заполнение таблиц технического паспорта речного гидрологического поста**

#### **8.1 Основные сведения по гидрологическому посту**

8.1.1 Основные сведения по ГП заносятся в таблицу ТП «Таблица 1: Основные сведения по гидрологическому посту» (далее - таблица 1 ТП). Пример заполнения таблицы 1 ТП представлен на рисунке 8.1.

Код поста записывается над таблицей 1 ТП в строке, не подлежащей редактированию. Часть основных сведений заносится в таблицу 1 ТП автоматически, сразу после выбора из списка нужного ГП: название водного объекта и пункта наблюдений, название УГМС, площадь водосбора, расстояние от устья, даты открытия и закрытия поста.

Строки «Название ЦГМС», «Система координат» и «Разряд и тип поста» заполняются выбором из выпадающего списка.

8.1.2 Перед заполнением ТП вновь открытого ГП, необходимо, чтобы вся информация по нему (код и название поста, название УГМС, площадь водосбора, расстояние от устья, дата открытия) сначала была направлена для согласования в ФГБУ «ГГИ», а затем передана в ФГБУ «ВНИГМИ-МЦД» для внесения в соответствующий файл папки «СПИСКИ».

8.1.3 В строку «№ гос. регистрации, принадлежность поста» должна быть занесена информация о регистрации земельного участка ГП. Строка должна начинаться с символа №, номер заносится в

формате NN:NN:NNNNNNNN:NNNN. Третья и четвертая группа цифр в номере может содержать другое количество символов. Общее число символов для занесения номера гос. регистрации не более 21. Если земельный участок не зарегистрирован, эту информацию не вносят. После номера регистрации ставится разделитель «;» (точка с запятой), и далее заносится аббревиатура сетевого подразделения, к которому относится ГП, т. е. информация о принадлежности поста: название гидрологической станции. гидрометеорологической обсерватории. метеорологической станции, гидрометеорологической станции и т. п. (текстовая информация не более 50 символов).

| D.<br>$\mathbb{R}$<br>$\Box$ $\cong$ $\Box$<br>$\mathcal{L}$<br>Таблица 1: Основные сведения по гидрологическому посту<br>ПРИМЕЧАНИЕ: Для поля "Допустимый ввод", слово "спис." означает, что значение соответствующего элемента может быть выбрано только из списка<br>ПОСТ 78229: р.Иловля - с.Александровка<br>Дата заполнения/корректировки таблицы:<br>ПРИМЕЧАНИЕ: Список предназначен для выбора и последующей корректировки уже СУЩЕСТВУЮЩИХ данных<br>"Эаполняется автоматически после занесения информации в графах 01 - 15 и нажатия кнопки "Добавить"<br>• <b>H</b> Добавить<br>Дата заполнения: 19.11.2014<br>Х Удалить |                 |    |                        |                                             |                      |  |  |
|----------------------------------------------------------------------------------------------------|-----------------|----|------------------------|---------------------------------------------|----------------------|--|--|
| Название элемента                                                                                                    |                 |    | Допустимый<br>ввод     | Значение                                    |                      |  |  |
| Название водного объекта и пункта наблюдений                                                                                                    |                 |    |                        | 01 60 символов р. Иловля - с. Александровка |                      |  |  |
| Название УГМС                                                                                                    |                 |    |                        | спис. ФГБУ «Северо-Кавказское УГМС»         | Редактировать список |  |  |
| Название ЦГМС                                                                                                    |                 | 03 |                        | спис. Волгоградский ЦГМС                    |                      |  |  |
| № гос. регистрации, принадлежность поста                                                                                                    |                 | 04 | 21 символ              |                                             |                      |  |  |
| Бассейн реки (моря), куда впадает водный объект 05 30 символов р. Дон                                                                                                    |                 |    |                        |                                             |                      |  |  |
| Площадь водосбора, км <sup>2</sup>                                                                                                    |                 | 06 | число (7.2) 6520.00    |                                             |                      |  |  |
| Расстояние от устья, км                                                                                                    |                 | 07 | число (4.1) 83.0       |                                             |                      |  |  |
|                                                                                                    | Признак долготы | 08 | спис. В.д.             |                                             |                      |  |  |
| Координаты поста, град                                                                                                    | широта          | 09 | число (2.6) 49.340000  |                                             |                      |  |  |
|                                                                                                    | долгота         | 10 | число (3.6) 44.180000  |                                             |                      |  |  |
| Разряд и тип поста                                                                                                    | Разряд          | 11 | спис. ГП 1             |                                             |                      |  |  |
| Тип                                                                                                    |                 | 12 | спис.                  |                                             |                      |  |  |
| Дата открытия поста                                                                                                    |                 | 13 | ДД. ММ. ГГГ 24.12.1916 |                                             |                      |  |  |
| Дата последнего открытия поста                                                                                                    |                 | 14 | ДД. ММ. ГГГ 15.02.1927 |                                             |                      |  |  |
| Дата закрытия поста                                                                                                    |                 | 15 | ДД. ММ. ГГГ            |                                             |                      |  |  |
| ДД. ММ. ГГГ 19.11.2014<br>16<br>Дата заполнения/корректировки таблицы                                                                                                    |                 |    |                        |                                             |                      |  |  |

Рисунок 8.1 – Таблица 1 ТП «Основные сведения по гидрологическому посту»

8.1.4 В строку «Бассейн реки (моря), куда впадает водный объект» заносится название реки (моря), куда впадает описываемая река текстовая информация не более 30 символов.

8.1.5 В строку «Система координат» необходимо занести из списка либо «Географическая», выпадающего если координаты определены по географической карте, либо «ГСК-2011» если они измерены устройством GPS/ГЛОНАСС.

8.1.6 Если координаты были измерены устройством GPS/ГЛОНАСС в координатах системы «WGS-84», они должны быть преобразованы в координаты ГСК-2011 в соответствии с ГОСТ 32453, постановлением Правительства Российской Федерации [4] и приказом Росреестра [5].

8.1.7 Координаты поста должны быть определены для положения контрольного репера гидрологического поста.

8.1.8 Для измерения координат с помощью устройств GPS/ГЛОНАСС необходимо включить используемое устройство, выдержать не менее 20 мин при наличии не менее четырёх спутников, затем выполнить измерение.

8.1.9 В строки «широта» и «долгота» (координаты поста) координаты заносятся в градусах и десятичных долях градуса. Определены следующие числовые поля (количество знаков до и после запятой): для широты  $-2.5$ ; для долготы  $-3.5$ .

8.1.10 В строку «Разряд» информация заносится выбором из выпадающего списка: ГП-1, ГП-2, ГП-3. ГП-1а, ГП-2а, ГП-За. Буква «а» добавляется к разрядам постов, работающих в автономном режиме.

8.1.11 В строку «Тип» информация заносится из выпадающего списка: р - реперный, о - основной, д - дополнительный; р ТДП реперный труднодоступный пост, о ТДП - основной труднодоступный пост, д\_ТДП - дополнительный труднодоступный пост; о\_с - основной сезонный и д\_с-дополнительный сезонный.

8.1.12 Ниже заносятся сведения о датах открытия, последнего открытия и закрытия поста.

8.1.13 В нижнюю строку таблицы 1 ТП заносится «Дата заполнения (корректировки) таблицы». После заполнения нижней строки таблицы 1 необходимо нажать кнопку «Добавить», затем сохранить информацию.

8.1.14 Для таблицы 1 ТП предусмотрена возможность хранения нескольких ее экземпляров, что обеспечит возможность отслеживать во времени изменения сведений, размещенных в ней. При необходимости

в любой строке можно сделать исправления, после чего необходимо изменить дату заполнения (корректировки) таблицы в ее нижней строке. нажать кнопку «Добавить», затем выполнить команду «Сохранить».

8.1.15 Для внесения изменений в список названий УГМС и ЦГМС на экране предусмотрена кнопка «Редактировать список». При нажатии этой кнопки на экране появляется список УГМС. Необходимо с помощью выбрать **YFMC.** компьютерной «мыши» **V** которого нужно скорректировать либо его название, либо название принадлежащего ему ЦГМС. Список ЦГМС появляется при выборе конкретного УГМС. Затем нажать кнопку «Редактировать выбранное», изменить в строке под кнопкой соответствующее название и нажать кнопку «Сохранить изменения». После этого в таблицу 1 ТП нужно выбрать из списка новое название УГМС или ЦГМС.

# 8.2 Сведения о наблюдателях гидрологического поста

Сведения о наблюдателях ГП заносятся в таблицу ТП «Таблица 2: Сведения о наблюдателях поста» (далее – таблица 2 ТП). Пример заполнения таблицы 2 ТП показан на рисунке 8.2.

Все данные о наблюдателях ГП заносятся в соответствующие графы таблицы 2 ТП в обязательном порядке.

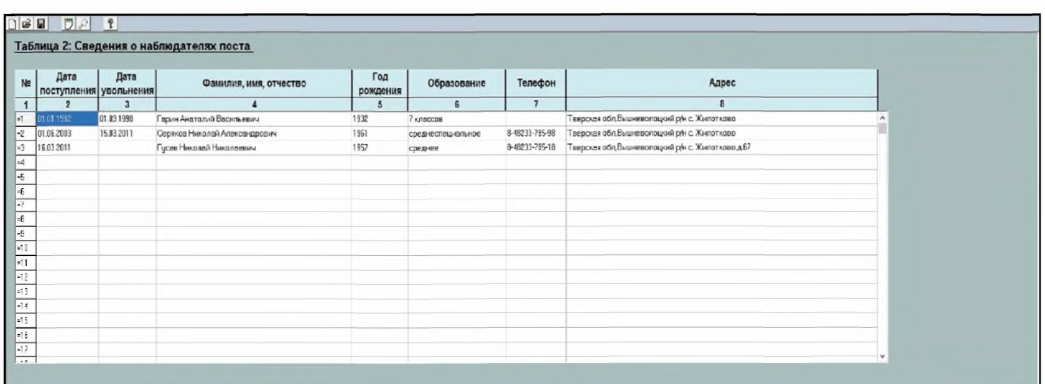

Рисунок 8.2 – Таблица 2 ТП «Сведения о наблюдателях поста»

# **8.3 Описание участка гидрологического поста**

8.3.1 Третий раздел ТП «Описание участка поста» содержит пять таблиц (см. таблицу 1). Правила заполнения таблиц третьего раздела приведены в 8.3.2 - 8.3.6.

8.3.2 Правила заполнения таблицы ТП «Таблица 3.1: Местоположение поста относительно характерных ориентиров» (далее таблица 3.1 ТП) приведены в 8.3.2.1 - 8.3.2.11.

8.3.2.1 Для таблицы 3.1 ТП, приведенной на рисунке 8.3, предусмотрена возможность хранения нескольких ее экземпляров. Между заголовком таблицы 3.1 ТП и ее содержательной частью имеются две строки - окна с подсказками: «Выберите значение из списка» и «Выберите дату заполнения таблицы». В случае корректировки таблицы, в окно с подсказкой «Выберите дату заполнения таблицы» с помощью «календаря» заносится дата корректировки, и экземпляр таблицы добавляется в память.

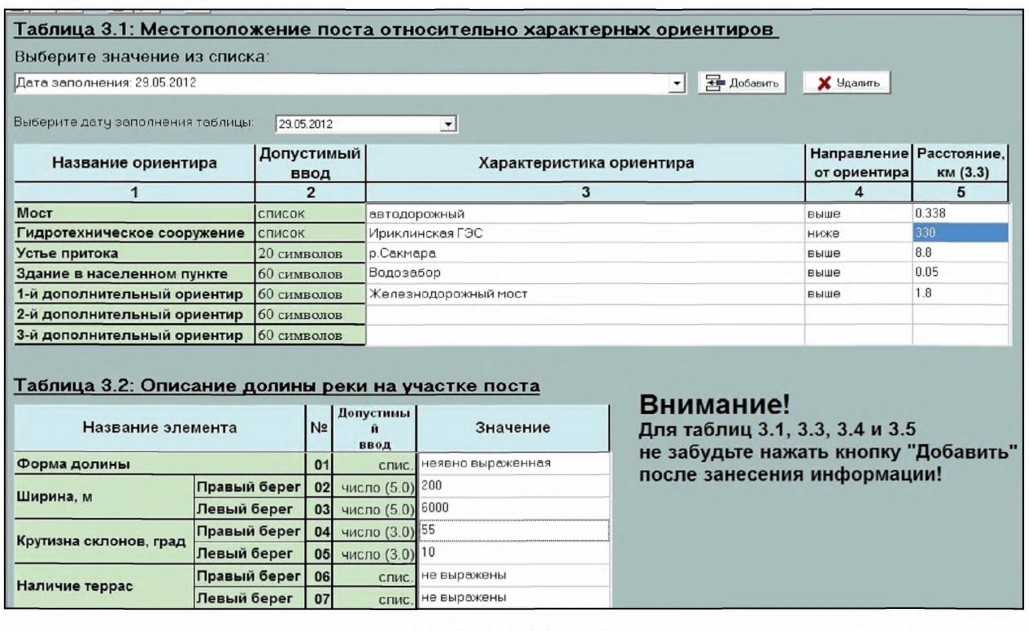

Рисунок 8.3 - Таблица 3.1 ТП «Местоположение поста относительно характерных ориентиров», таблица 3.2 ТП «Описание долины реки на участке поста»

8.3.2.2 Строку «Мост» таблицы 3.1 ТП при наличии моста на рассматриваемой реке рекомендуется заполнять независимо от того, на каком расстоянии от гидрологического поста находится мостовой переход (тип моста выбирается из выпадающего списка). Предусмотрена также возможность оставить эту строку пустой.

8.3.2.3 В строке «Гидротехническое сооружение» графа «Характеристика ориентира» заполняется выбором из списка.

8.3.2.4 В строке «Устье притока» в графу «Характеристика ориентира» заносится название ближайшего к ГП притока, с указанием берега реки со стороны которого он впадает.

8.3.2.5 В строке «Здание в населенном пункте» в графу «Характеристика ориентира» заносится характеристика здания.

8.3.2.6 В строки 1-й, 2-й и 3-й дополнительный ориентир в графу «Характеристика ориентира» заносится текстовая информация, которая может содержать сведения о наличии вблизи ГП второго моста, еще одного притока, оказывающего влияние на режим стока в створе поста, или другого характерного ориентира.

8.3.2.7 Для каждого ориентира в графе «Направление от ориентира» указывается, где относительно ГП находится ориентир: «ниже» или «выше» по течению, или направление по сторонам света (на север, на юг и др.).

8.3.2.8 В графе «Расстояние» должно быть указано расстояние до ориентира в километрах.

8.3.2.9 Если какой-либо из ориентиров, обозначенных в таблице 3.1 ТП на участке ГП отсутствует, соответствующая ему строка не заполняется.

8.3.2.10 Для сохранения (удаления) нескольких экземпляров таблицы 3.1 ТП необходимо указать дату ее заполнения и выполнить соответствующие команды «Добавить», «Сохранить» или «Удалить».

8.3.2.11 Допустимое количество символов и числовые поля для всех строк таблицы 3.1 ТП приведены в столбце «Допустимый ввод».

8.3.3 Правила заполнения таблицы ТП «Таблица 3.2: Описание долины реки на участке поста» (далее - таблица 3.2 ТП) приведены  $B$  8.3.3.1 - 8.3.3.5.

8.3.3.1 При описании долины в таблице 3.2 ТП, показанной на рисунке 8.3, необходимо указать ее форму, ширину, крутизну склонов, наличие и количество террас.

8.3.3.2 Строки «Форма долины» и «Наличие террас» заполняются из выпадающего списка.

8.3.3.3 Ширина долины указывается в метрах. Крутизна склона, величина угла наклона склона долины к горизонтальной плоскости (внутренний угол между откосом и горизонтальной поверхностью), изменяющийся от 0° до 90°, указывается в градусах.

8.3.3.4 Если долина на участке поста неявно выраженная, необходимо ориентировочно указать ее ширину, не указывая крутизну склонов.

8.3.3.5 Допустимое количество символов и числовые поля для всех строк таблицы 3.2 ТП приведены в столбце «Допустимый ввод».

8.3.4 Заполнение таблицы ТП «Таблица 3.3: Описание поймы на участке поста» (далее - таблица 3.3 ТП) выполняется в следующей последовательности.

8.3.4.1 В таблицу 3.3 ТП, показанную на рисунке 8.4, заносятся сведения о пойме на участке ГП: положение по отношению к руслу, ширины левобережной и правобережной поймы реки в метрах, высота над меженью, рельеф поверхности и характер растительности. Все характеристики поймы, за исключением ее ширины, заполняются выбором из выпадающего списка.

8.3.4.2 Характеристика «Высота над меженью» является качественной и оценивается специалистом-гидрологом. Низкой над

следует считать современную пойму реки меженью которая затапливается при прохождении максимального расхода воды 80 %-ной обеспеченности.

8 3 4 3 Чисповые левобережной значения ШИРИНЫ и правобережной поймы реки заносятся с точностью до метра.

8.3.4.4 Выпадающий список в строке «Характер растительности» сформирован в соответствии со шкалами шероховатости пойм так, чтобы в наибольшей степени упростить оценку коэффициентов шероховатости поймы при необходимости выполнения экстраполяции расходов воды за пределы диапазона их измерения.

8.3.4.5 Если пойма реки на участке ГП двухсторонняя, в таблице 3.3 ТП должны быть заполнены все строки. При односторонней пойме реки заполняются строки для поймы соответствующего берега.

8.3.4.6 Для сохранения (удаления) нескольких экземпляров таблицы  $3.3$  TH необходимо указать дату ее заполнения и ВЫПОЛНИТЬ соответствующие команды «Добавить», «Сохранить» или «Удалить».

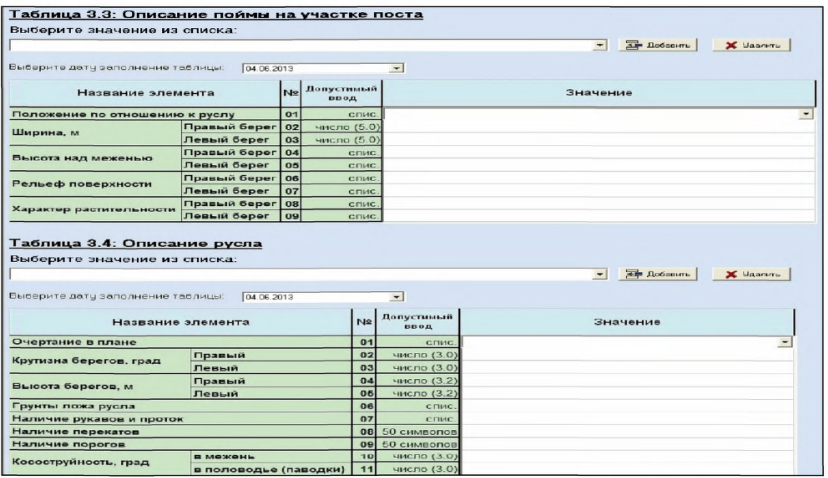

Рисунок 8.4 – Таблица 3.3 ТП «Описание поймы на участке поста». таблица 3.4 ТП «Описание русла»

8.3.4.7 Допустимое количество символов и числовые поля для всех строк таблицы 3.3 ТП приведены в столбце «Допустимый ввод».

8.3.5 Правила заполнения таблицы ТП «Таблица 3.4: Описание русла» (далее - таблица 3.4 ТП) приведены в 8.3.5.1 - 8.3.5.6.

8.3.5.1 В таблицу 3.4 ТП, приведенную на рисунке 8.4, заносится информация с описанием русла реки на участке ГП, включающая его очертание в плане, высоту в метрах и крутизну берегов в градусах, грунты ложа русла, наличие рукавов и проток. Все указанные характеристики, кроме крутизны и высоты берегов, выбираются из выпадающего списка.

8.3.5.2 В строках «Наличие перекатов» и «Наличие порогов» в графу «Значение» заносится текстовая информация с указанием расстояния в метрах до переката (порога) и его расположения выше или ниже по течению.

8.3.5.3 В строке «Косоструйность» указывается среднее значение в градусах косоструйности на участке ГП при низкой (в межень) и высокой (половодье, паводки)водности.

8.3.5.4 Должны быть заполнены все строки таблицы 3.4 ТП. Отсутствие порогов на участке ГП отмечается словом «нет» в соответствующей строке таблицы.

8.3.5.5 Для сохранения (удаления) нескольких экземпляров таблицы 3.4 ТП необходимо указать дату ее заполнения и выполнить соответствующие команды «Добавить», «Сохранить» или «Удалить».

8.3.5.6 Допустимое количество символов и числовые поля для всех строк таблицы 3.4 ТП приведены в столбце «Допустимый ввод».

8.3.6 Правила заполнения таблицы ТП «Таблица 3.5: Характеристика руслового и водного режима» (далее - таблица 3.5 ТП) приведены в 8.3.6.1 - 8.3.6.7.

8.3.6.1 В таблицу 3.5 ТП, показанную на рисунке 8.5, заносятся сведения о водном и русловом режиме реки: о наличии деформаций русла, регулирующем влиянии (переменном подпоре) от впадающих

притоков и гидротехнических сооружений, зарастании русла и типе водной растительности, сведения о пересыхании, промерзании, возможности образования заторов и зажоров льда.

8.3.6.2 Строки: «Сведения о наличии деформаций русла», «Сведения о наличии переменного подпора», «сведения о зарастании», «Признак устойчивости ледостава» заполняются из выпадающего списка.

8.3.6.3 Строка «тип растительности» заполняется из списка. Если русло не зарастает, эта строка не заполняется.

8.3.6.4 В строки «Сведения о пересыхании» и «Сведения о промерзании» заносится текстовая информация о пересыхании реки и о возможности образования заторов и (или) зажоров.

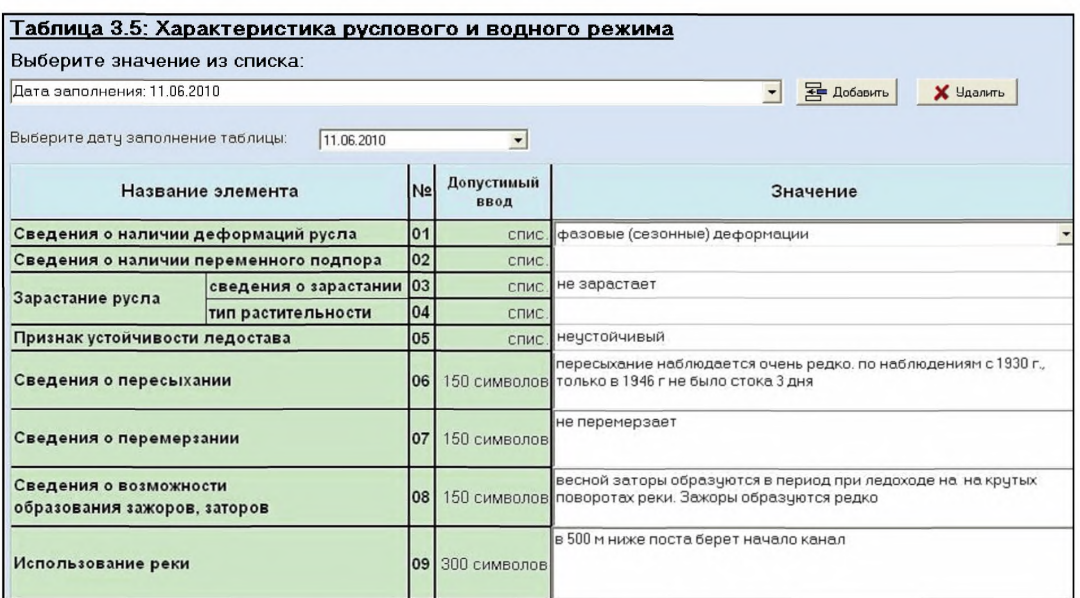

# Рисунок  $8.5 -$  Таблица  $3.5$  ТП «Характеристика руслового и водного режима»

8.3.6.5 В последней строке «Использование реки» размещается информация о хозяйственном использовании реки на участке ГП; указываются сведения о наличии водозаборов, сбросов и других объектов хозяйственного использования реки (например, лесосплава с

указанием его типа, лесных запаней и прочего) на участке выше и ниже ГП (в зоне влияния этих объектов на гидравлический и русловой режимы в гидрометрических створах и створе уровенного поста).

8.3.6.6 Для сохранения (удаления) нескольких экземпляров таблицы 3.5 ТП необходимо указать дату ее заполнения и выполнить соответствующие команды «Добавить», «Сохранить» или «Удалить».

8.3.6.7 Допустимое количество символов и числовые поля для всех строк таблицы 3.5 ТП приведены в столбце «Допустимый ввод».

#### **8.4 Высотная привязка гидрологического поста**

8.4.1 Четвертый раздел ТП «Высотная привязка поста» содержит 2 таблицы (см. таблицу 1).

8.4.2 В таблицы четвертого раздела ТП заносятся сведения о высотной привязке ГП, которая должна быть выполнена в соответствии с требованиями наставлений [1] - [3].

8.4.3 Правила заполнения таблицы ТП «Таблица 4.1: Сведения о высотной привязке реперов поста» (далее - таблица 4.1 ТП) приведены в 8.4.3.1 - 8.4.3.8.

8.4.3.1 В первую строку таблицы 4.1 ТП, показанной на рисунке 8.6, заносится номер репера, который может содержать как буквенные (марка - М, репер - Rp или пункт полигонометрии - ПП), так и цифровые символы, а также знаки пунктуации, например, Rp 122-22.

8.4.3.2 Во вторую строку заносится отметка репера, которая является действительным числом.

8.4.3.3 Строки «Система высот» и «Тип репера» заполняются выбором из выпадающего списка.

8.4.3.4 В строке «Ведомственная принадлежность» указывается, какой организации принадлежит репер.

8.4.3.5 Далее заполняются строки: «Дата установки», «Дата

последней нивелировки», «Класс нивелировки». Класс нивелировки заносится целым числом, арабскими цифрами.

8.4.3.6 Таблица «Описание реперов поста» является продолжением таблицы 4.1 ТП.

Строки таблицы включают описание местоположения репера, причины его переноса и представляют собой текстовые поля.

Описание реперов дополнительно должно содержать информацию о том, когда и какого класса нивелировкой переданы отметки от исходного репера к основному и от основного к контрольным.

8.4.3.7 Для сохранения (удаления) нескольких экземпляров таблицы  $4.1$  TH необходимо указать дату ee заполнения N ВЫПОЛНИТЬ соответствующие команды «Добавить», «Сохранить» или «Удалить».

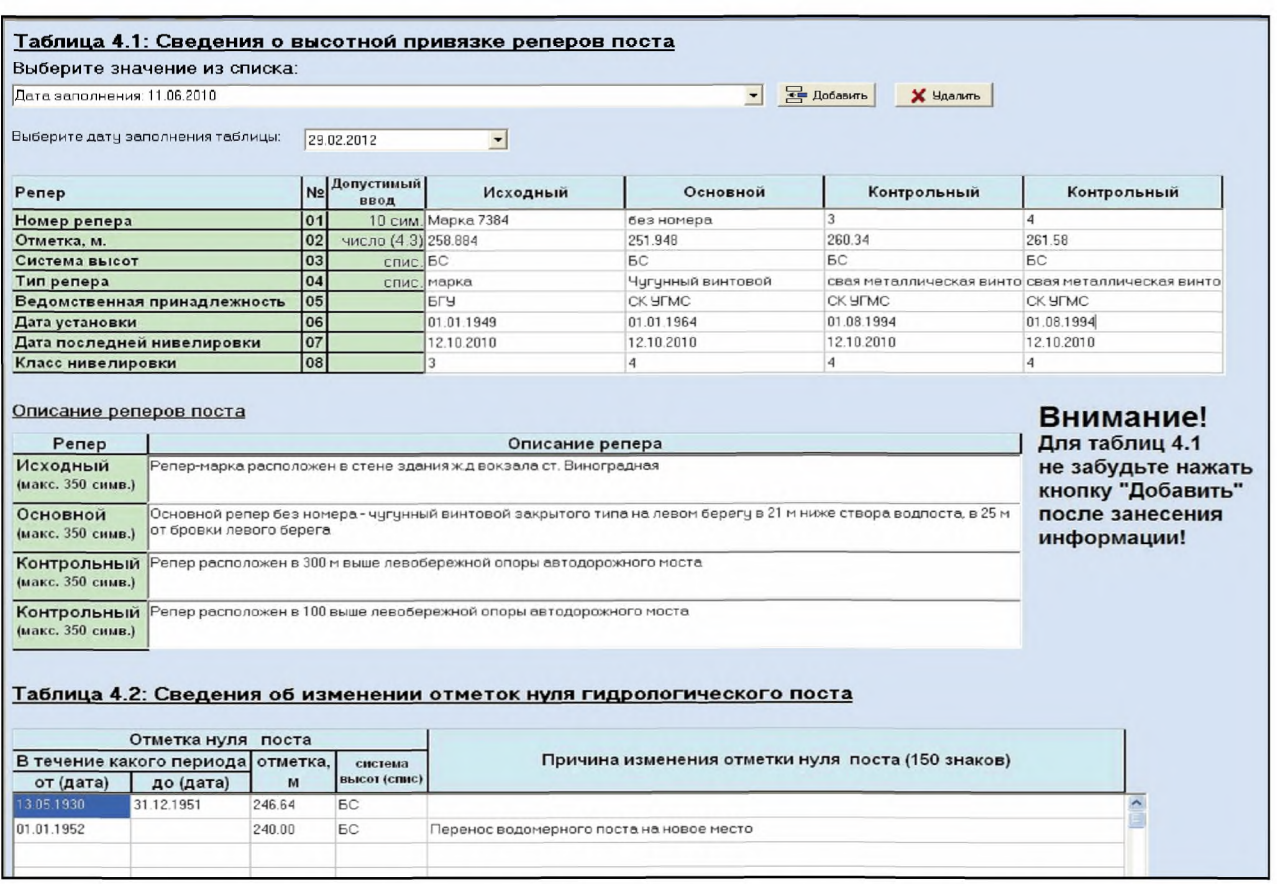

Рисунок 8.6 - Таблица 4.1 ТП «Сведения о высотной привязке реперов поста», таблица 4.2 ТП «Сведения об изменении отметок нуля гидрологического поста»

8.4.3.8 Допустимое количество символов и числовые поля для всех строк таблицы 4.1 ТП приведены в столбце «Допустимый ввод».

8.4.4 Правила заполнения таблицы ТП «Таблица 4.2: Сведения об изменении отметок «нуля» гидрологического поста» (далее - таблица 4.2 ТП), показанной на рисунке 8.6, приведены в 8.4.4.1 - 8.4.4.4.

8.4.4.1 В первые две графы таблицы 4.2 ТП заносится информация о датах начала и конца периода, в течение которого действовала отметка «нуля» поста.

8.4.4.2 В следующие две графы заносится отметка «нуля» поста в метрах, и система высот (выбирается из выпадающего списка).

8.4.4.3 Действующая отметка «нуля» поста и дата начала ее действия заносится обязательно, даже если она ни разу не изменялась с момента открытия поста.

8.4.4.4 В последней графе указывается причина изменения «нуля» поста.

#### **8.5 Сведения об уровенном режиме**

8.5.1 Пятый раздел ТП «Сведения об уровенном режиме» содержит семь таблиц (см. таблицу 1).

8.5.2 В таблицу ТП «Таблица 5.1: Уровенный пост - основные сведения» (далее - таблица 5.1 ТП), показанную на рисунке 8.7, заносится информация о размещении ГП: почтовый адрес ГП, расстояние от дома наблюдателя и до ближайшего почтового отделения в км; информация о наличии электропитания 220 В, расстояние до опоры электропитания 220 В, информация о наличии уклонных постов и расстоянии между ними.

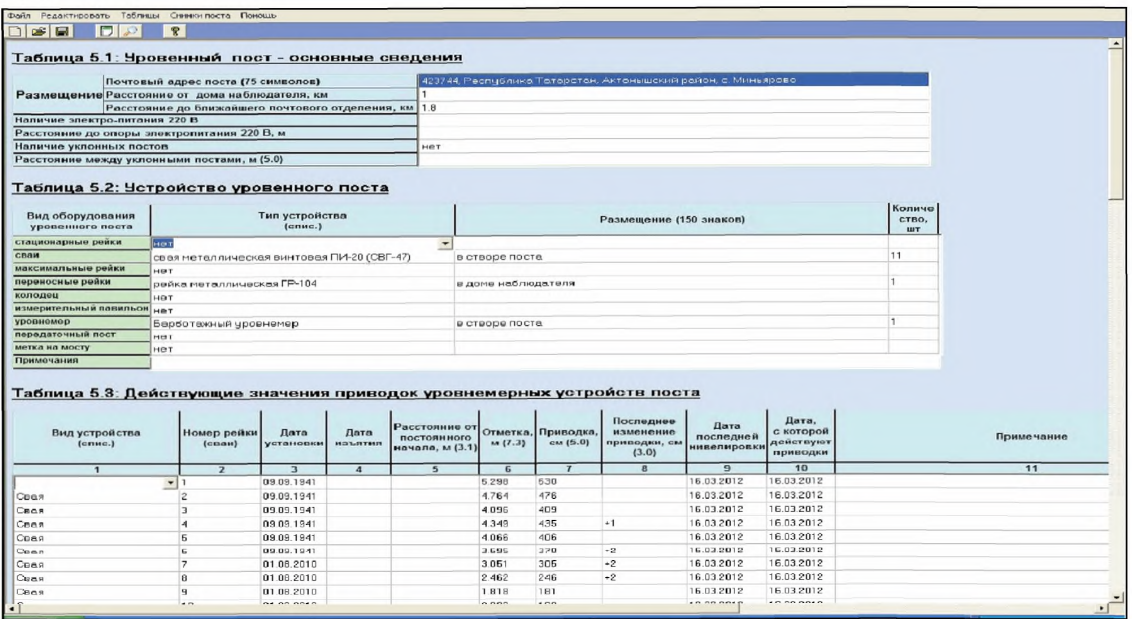

Рисунок 8.7 - Таблица 5.1 ТП «Уровенный пост - основные сведения», таблица 5.2 ТП «Устройство уровенного поста», таблица 5.3 ТП «Действующие значения приводок уровнемерных устройств поста»

Подробные сведения об уклонных постах необходимо разместить в ГΠ.  $\mathsf B$ которой обязательно должна быть папке со снимками размещения уклонных постов, с указанием представлена схема местоположения основного уровенного поста и гидрометрического створа. При описании схемы размещения уклонных постов в текстовом поле необходимо сделать краткое описание каждого уклонного поста с указанием их устройства (свайный/реечный), количества свай (реек), направления (выше/ниже) относительно основного расстояния И уровенного поста.

8.5.3 Правила заполнения таблицы ТП «Таблица 5.2: Устройство уровенного поста» (далее - таблица 5.2 ТП) приведены в 8.5.3.1 - $8.5.3.5.$ 

8.5.3.1 В первую графу таблицы 5.2, показанную на рисунке 8.7, оборудования заносятся основные виды уровенного поста: стационарные рейки, сваи, максимальные рейки, переносные рейки, колодец для самописца, измерительный павильон, уровнемер и пр.

8.5.3.2 Графа «Тип устройства» (тип реек, сваи, уровнемерный колодец, измерительный павильон, уровнемер, передаточный пост, метка на мосту и пр.) заполняется посредством выбора из выпадающего списка. При отсутствии на посту конкретного вида оборудования из списка следует выбрать слово «нет».

8.5.3.3 В графу «Размещение» заносится текстовая информация о размещении водомерного поста с указанием берега реки (правый/левый), материалах, из которых изготовлены устройства ГП, их техническом состоянии. Графа «Размещение» заполняется только при наличии оборудования поста, указанного в первой графе.

8.5.3.4 В графу «Количество» заносятся сведения о количестве оборудования того или иного типа в виде целого числа в пределах от О до 99.

8.5.3.5 В строке «Примечания» размещается любая дополнительная разъясняющая информация, в том числе, информация о нестандартных рейках и сваях, о местоположении «нуля отсчета» (или постоянного начала), которое назначено при выполнении нивелировок уровнемерных устройств ГП и пр.

8.5.4 Правила заполнения таблицы ТП «Таблица 5.3: Действующие значения приводок уровнемерных устройств поста» (далее - таблица  $5.3$  ТП) приведены в 8.5.4.1 – 8.5.4.9.

8.5.4.1 Первая графа «Вид устройства» заполняется посредством выбора из списка (см. рисунок 8.7).

8.5.4.2 В следующей графе «Номер рейки (сваи)» указываются все рейки (сваи), действующие на ГП (количество должно соответствовать указанному в графе «Количество» таблицы 5.2 ТП.

8.5.4.3 В графах «Дата установки» и «Дата изъятия», «Дата последней нивелировки» и «Дата, с которой действуют приводки» указываются соответствующие даты для каждого уровнемерного устройства.

8.5.4.4 В следующей графе «Расстояние от постоянного начала» указывается числовое значение в метрах.

8.5.4.5 В графу «Отметка» заносится высотная отметка головок свай или «нулей» реек (для передаточного поста «нуля» горизонтальной рейки) в метрах, которая определяется при нивелировке ГП и выражается в метрах принятой для ГП системы высот.

8.5.4.6 В графу «Приводка» заносится приводка уровнемерного устройства, а именно, высота головки сваи и «нуля» рейки над «нулем» поста в сантиметрах.

8.5.4.7 В графе «Последнее изменение приводки» указывается изменение приводки рейки (сваи) в сантиметрах с момента предыдущей нивелировки, при этом в случае увеличения приводки знак «+» не указывается, а в случае ее уменьшения перед числом ставится знак «-».

8.5.4.8 Графа «Примечание» предназначена для размещения текста, в котором необходимо указать причины изменения приводок реек (свай).

8.5.49 Допустимое количество числовых полей от пятого до восьмого столбца приведено в названиях граф таблицы 5.3 ТП.

8.5.5 Правила заполнения таблицы ТП «Таблица 5.4: Данные последних десяти нивелировок уровнемерных устройств» (далее таблица 5.4 ТП) приведены 8.5.5.1 – 8.5.5.2.

8.5.5.1 В первой строке таблицы 5.4, показанной на рисунке 8.8, для каждой графы из выпадающего списка выбирается вид уровнемерного устройства (свая, рейка и т. п ), в следующей второй строке записываются номера реек (свай). Далее для данных каждой нивелировки отведено по две строки: в первую заносится дата нивелировки, во вторую – приводка в сантиметрах над «нулем» поста. В последних строках таблицы должны быть занесены данные последней нивелировки.

8.5.5.2 При необходимости занести данные очередной нивелировки, надо нажать кнопку «Сдвиг нивелировок вверх». По этой команде происходит сдвиг вверх данных девяти последних нивелировок и для занесения новых данных очищаются последние две строки таблицы.

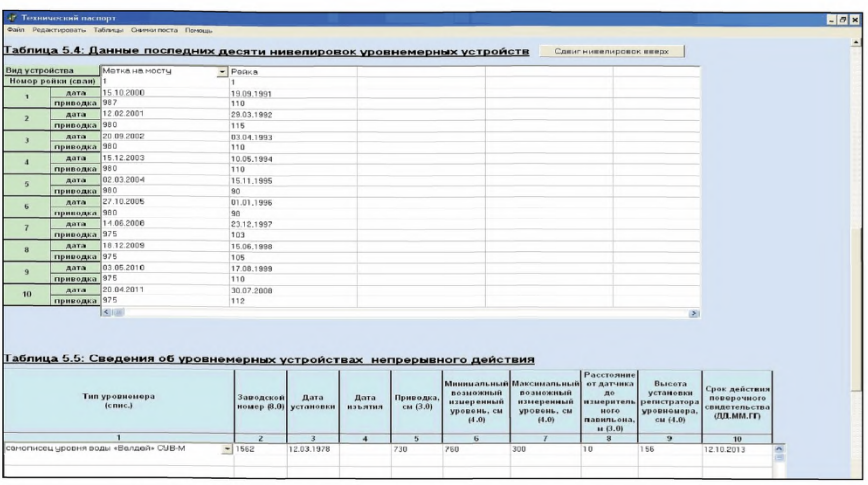

Рисунок 8.8 - Таблица 5.4 ТП «Данные последних десяти нивелировок уровнемерных устройств», таблица 5.5 ТП «Сведения об уровнемерных устройствах непрерывного действия»

8.5.6 Правила заполнения таблицы ТП «Таблица 5.5: Сведения об уровнемерных устройствах непрерывного действия» (далее - таблица  $5.5$  ТП) приведены в 8.5.6.1 – 8.5.6.8.

8.5.6.1 Таблица 5.5 ТП, показанная на рисунке 8.8, заполняется, если ГП оборудован уровнемером непрерывного действия. Тип уровнемера должен соответствовать таблице 5.2 ТП «Устройство уровенного поста».

8.5.6.2 В графы таблицы заносятся следующие сведения:

- заводской номер;

- даты установки и изъятия прибора;

- приводка над «нулем» поста в сантиметрах;

- низший (минимальный) и высший (максимальный) возможные измеренные уровни над «нулем» поста в сантиметрах;

- высота установки регистратора уровнемера над «нулем» поста в сантиметрах;

- срок действия поверочного свидетельства (дата).

8.5.6.3 В графе «Приводка» для всех уровнемеров, кроме поплавкового, должно быть указано превышение отметки расположения датчика уровня воды (далее - датчика) в сантиметрах над «нулем» поста. Эта величина изначально определяется при установке датчика в реке и в дальнейшем выполняются контрольные определения отметки расположения датчика и его приводки при проведении сервисного обслуживания автоматизированного гидрологического комплекса (АГК) и инспекций ГП.

Отметка расположения датчика для гидростатического и барботажного уровнемеров вычисляется как разность между отметкой уровня воды и высотой столба воды над датчиком в момент измерения, для определения которого в регистраторе уровнемера предусмотрена соответствующая функция. Отметка уровня воды определяется как сумма значения уровня воды над «нулем» поста в метрах и отметки «нуля» поста в метрах.

Отметка расположения датчика радарного уровнемера определяется в метрах как сумма отметки уровня воды и высоты размещения датчика над водой в момент измерения.

Для поплавкового датчика уровня воды его отметка и приводка не вычисляются.

8.5.6.4 В графы «Минимальный возможный измеренный уровень» и «Максимальный возможный измеренный уровень» таблицы 5.5 ТП заносятся значения высшего и низшего возможных наблюденных уровней воды над «нулем» поста в сантиметрах.

Для поплавковых уровнемеров низший (минимально возможный) измеренный уровень соответствует низшему уровню залегания соединительной трубы для колодцев берегового типа, высший (максимальный) - уровень, при котором поплавок упирается в стол или основание уровнемера.

Для уровнемеров гидростатического и барботажного типа низший (минимально возможный) измеренный уровень соответствует уровню установки датчика (или приемной трубы) уровнемера. Его значение должно быть равно значению в графе «Приводка». Высший (максимальный) уровень определяется в зависимости от диапазона измерений уровнемера.

Для уровнемеров радарного типа высший (максимально возможный) измеренный уровень зависит от высоты установки датчика с учетом величины мертвой зоны.

8.5.6.5 Высота установки регистратора уровнемера определяется при проведении нивелировки уровнемерных устройств ГП и указывается в сантиметрах над «нулем» поста. В графе «Максимальный возможный измеренный уровень воды» его значение должно быть указано с учетом того, что при высоких паводках и половодьях регистратор уровнемера не должен затапливаться.

8.5.6.6 Срок действия поверочного свидетельства - вносится дата окончания действия поверочного свидетельства (следующего срока поверки уровнемера). Если поверка уровнемера не проводилась, графа остается незаполненной.

8.5.6.7 В строке «Примечания» размещается текст с указанием особенностей установки датчика уровнемера, особенно, если при этом используются нестандартные решения.

8.5.6.8 Допустимое количество числовых полей в столбцах от пятого до девятого приведено в названиях граф таблицы 5.5 ТП.

8.5.7 Правила заполнения таблицы ТП «Таблица 5.6: Сведения об уровенном режиме» (далее - таблица 5.6 ТП) приведены в 8.5.7.1 -8.5.7.8.

8.5.7.1 В таблицу 5.6 ТП, показанную на рисунке 8.9, необходимо занести следующие характерные уровни воды: минимальный исторический уровень, максимальный исторический уровень, уровень образования рукавов и проток, уровень неблагоприятного явления (НЯ) низкой водности, уровень НЯ высокой водности, уровень опасного явления (ОЯ), уровень выхода воды на пойму, уровень выхода воды за пределы прирусловой поймы, минимальная нижняя граница льда. Значения уровней воды заносятся в сантиметрах над «нулем» поста. Все уровни записываются в таблицу 5.6 ТП целыми значениями не более четырех символов с учетом знака.

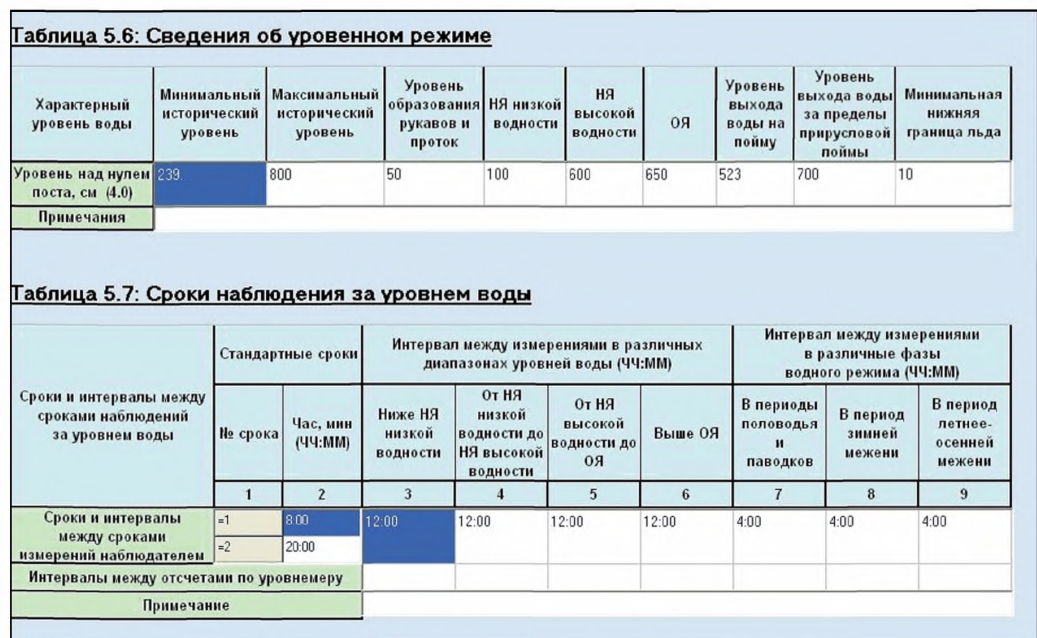

Рисунок 8.9 - Таблица 5.6 ТП «Сведения об уровенном режиме», таблица 5.7 ТП «Сроки наблюдения за уровнем воды»

8.5.7.2 Графы «Минимальный исторический уровень», «Максимальный исторический уровень», «ОЯ» заполняются обязательно!

8.5.7.3 В случаях, когда река в створе ГП пересыхает летом или промерзает зимой, в графы «Минимальный исторический уровень» и «НЯ низкой водности» заносятся символы: «прсх» или «прмз», соответственно.

8.5.7.4 Графы «Уровень выхода воды на пойму» и «Минимальная нижняя граница льда» заполняются, если в створе ГП наблюдаются соответственно затопление поймы и ледовые явления.

8.5.7.5 В графах «НЯ низкой водности» и «НЯ высокой водности» указываются уровни наступления неблагоприятного гидрологического явления. При повышенной водности это начало подтопления сельхозугодий, огородов, хозяйственных построек и т. п.; при низких уровнях - понижение уровня, создающее неблагоприятные условия для судоходства, водозаборов и прочее. Если какой-либо из этих уровней не определен, соответствующая графа не заполняется.

8.5.7 6 Графа «Уровень выхода воды за пределы прирусловой поймы» заполняется в случае, если эта характеристика определена для ГП.

8.5.7.7 В графе «Минимальная нижняя граница льда» указывается значения уровня по данным многолетних наблюдений (исторический минимум) для ГП, на которых наблюдаются ледовые явления в зимний период. Эта информация используется для разработки проектов привязки и установки автоматических датчиков уровня. Ориентировочно минимальная нижняя граница льда рассчитывается как разность между значениями низшего за весь период наблюдений уровня воды зимнего периода и максимального значения наблюденной толщины льда, также за весь период наблюдений.

8.5.7.8 В строке «Примечания» размещается текст, разъясняющий причины отсутствия в таблице 5.6 ТП того или иного характерного уровня воды.

8.5.8 Правила заполнение таблицы ТП «Таблица 5.7: Сроки наблюдения за уровнем воды» (далее - таблица 5.7 ТП) приведены в  $8.5.8.1 - 8.5.8.4$ 

8.5.8.1 В таблицу 5.7 ТП, показанную на рисунке 8.9, заносятся стандартные сроки наблюдений за уровнем воды на ГП и интервалы между сроками наблюдений в часах и минутах для различных диапазонов уровней воды и различных фаз водного режима.

8.5.8.2 Если измерения выполняются наблюдателем ГП, графы и строки «Сроки и интервалы между сроками измерений наблюдателем» (частота измерений уровня) заполняются следующим образом: в графе «Стандартные сроки» указываются стандартные сроки наблюдений в часах по местному времени. Данные об интервалах между измерениями в различные фазы водного режима указываются в часах, например, если измерения проводятся в два срока, то интервал записывается «12.00», если один раз в день - «24.00» и т.п.

8.5.8.3 При выполнении измерений АГК и уровнемерами устанавливается интервал между измерениями в различных диапазонах уровней воды (графы от 3-й до 9-й).

8.5.8.4 В строке «Примечание» размещается дополнительная информация, например, о назначении интервала между наблюдениями в зависимости от интенсивности изменения уровня воды в период половодья и паводков.

#### **8.6 Измерения расхода воды**

8.6.1 Шестой раздел ТП «Измерения расхода воды» содержит пять таблиц (см. таблицу 1).

8.6.2 Правила заполнения таблицы ТП «Таблица 6.1: Описание гидрометрических створов» (далее - таблица 6.1 ТП), приведены в  $8.6.2.1 - 8.6.2.5$ 

8.6.2.1 В таблицу 6.1 ТП, показанную на рисунке 8.10, должны быть занесены сведения по всем действующим гидрометрическим створам (г.с.), в которых выполняются измерения расходов воды. Для всех заполненных строк графа «Номер г.с.» должна быть заполнена обязательно.

Номер г.с. заносится как целое число. При занесении сведений о временном г.с. к его номеру добавляется число 60, например, первый временный г.с. будет иметь номер 61.

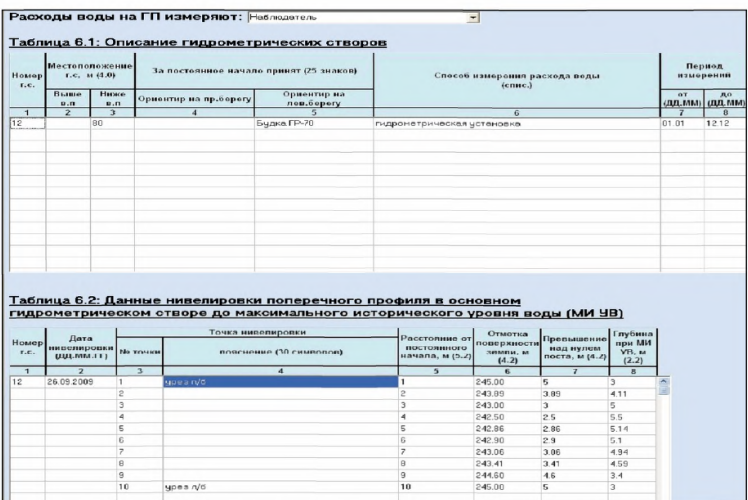

Рисунок 8.10 - Таблица 6.1 ТП «Описание гидрометрических створов», таблица 6.2 ТП «Данные нивелировки поперечного профиля в основном гидрометрическом створе до максимального исторического уровня воды (МИ УВ)»

8.6.2.2 Расстояние и направление положения г.с. от водомерного поста (в.п.) (выше или ниже по течению) заносится в графы «Выше в.п.»

или «Ниже в.п.» общей графы «Местоположение г.с.» (см. рисунок 8.10).

8.6.2.3 В следующие графы записывается текстовая характеристика ориентиров на обоих берегах, отмечающих положение г.с.

8.6.2.4 Графа «Способ измерения расхода воды» заполняется из списка.

8.6.2.5 В последние графы заносятся средние даты начала и окончания измерений в описываемом г.с. Способ измерения расхода воды на одном г.с. может изменяться в зависимости от сезона. В этом случае для одного г.с. заполняется несколько строк.

8.6.3 Правила заполнения таблицы ТП «Таблица 6.2: Данные нивелировки поперечного профиля в основном гидрометрическом створе до максимального исторического уровня воды (МИ УВ)» (далее таблица 6.2 ТП), показанной на рисунке 8.10, приведены в 8.6.3.1 -8.6.3.4.

8.6.3.1 Графа «Точка нивелировки» включает: номер точки - целое число до трёх знаков, и текстовое пояснение - 30 символов, например, урез л.б., урез пр.б., бровка русла, метка уровня высоких вод (УВВ).

8.6.3.2 В графы «Расстояние от постоянного начала», «Отметка поверхности земли», «Превышение над «нулем» поста», «Глубина при МИ УВ» данные заносятся в метрах в рамках допустимых значений, указанных в таблице. Отметки поверхности земли приводятся в единицах принятой на данном ГП системы высот.

8.6.3.3 Графы с первой по третью, а также шестая и восьмая таблицы 6.2 ТП должны быть заполнены обязательно. Графы «Номер г.с.», «Дата нивелировки» можно заполнять только в первой строке. Описание точек в графе «пояснение» необходимо делать только для характерных точек.

8.6.3.4 Допустимое количество текстовых и числовых полей приводится в названиях граф таблицы 6.2 ТП.

8.6.4 Правила заполнения таблицы ТП «Таблица 6.3: Оборудование гидрометрического створа» (далее - таблица 6.3 ТП) приведены в 8.6.4.1 - 8.6.4.4.

8.6.4.1 Если на ГП существует не один г.с., описание следует делать для каждого, как показано на рисунке 8.11. Номер г.с. указывается в первой графе таблицы, и он должен совпадать с номером в таблице 6.1 ТП, показанной на рисунке 8.10.

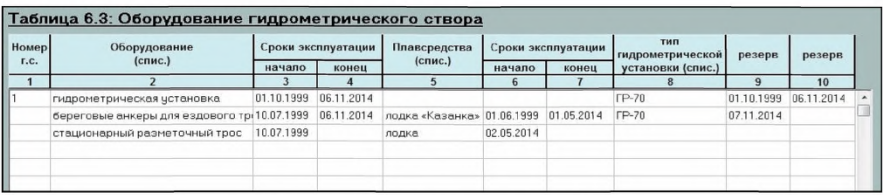

Рисунок 8.11 - Таблица 6.3 ТП

«Оборудование гидрометрического створа»

8.6.4.2 Оборудование, тип плавсредства и тип гидрометрической установки записываются в соответствующие графы посредством выбора из выпадающего списка.

8.6.4.3 Графа «Тип гидрометрической установки» заполняется в том случае, если в графе «Оборудование» выбрана гидрометрическая установка.

6.6.4.4 Для каждого вида оборудования необходимо указывать даты начала и конца их эксплуатации.

8.6.5 Правила заполнения таблицы ТП «Таблица 6.4: Средства измерения глубины потока», показанной на рисунке 8.12, приведены в  $8.6.5.1 - 8.6.5.3$ 

8.6.5.1 Тип оборудования для измерения глубины потока заполняется выбором из списка.

8.6.5.2 Графа «Лебедка» заполняется, если в графе «Тип средства измерения глубины» выбрана гидрометрическая лебедка. Марка лебедки выбирается из списка.

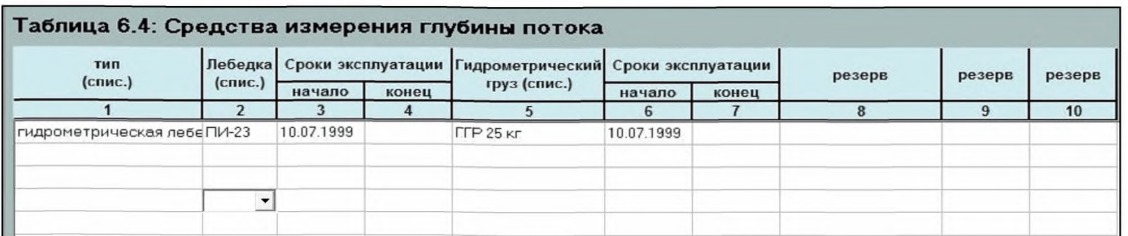

Рисунок 8.12 - Таблица 6.4 ТП «Средства измерения глубины потока»

8.6.5.3 Графа «Гидрометрический груз» заполняется, если в графе «средства измерения глубины потока» выбран тип гидрометрическая лебедка.

8.6.6 Правила заполнения таблицы ТП «Таблица 6.5: Средства измерения скорости потока» (далее - таблица 6.5 ТП), показанной на рисунке 8.13, приведены в 8.6.6.1 – 8.6.6.3:

8.6.6.1 Тип прибора для измерения скорости течения выбирается из выпадающего списка.

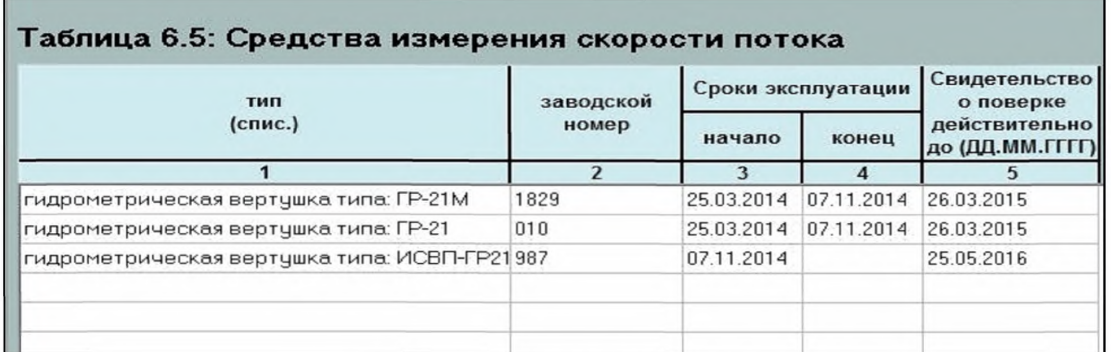

Рисунок 8.13 - Таблица 6.5 ТП «Средства измерения скорости потока»

8.6.6.2 Во вторую графу заносится заводской номер прибора. Далее указываются сроки эксплуатации (начало и конец) прибора и срок окончания действия поверочного свидетельства.

8.6.6.3 В таблицу должны быть занесены сведения по всем приборам, которые используются для измерения скорости течения в данном г.с.

### 8.7 Измерения температуры воды

8.7.1 Заполнение таблицы ТП «Таблица 7: «Измерения температуры воды» (далее – таблица 7 ТП), показанной на рисунке 8.14, производится в случае, если на ГП проводятся наблюдения за температурой воды.

| Средства измерения<br>температуры<br>$(c$ me.) | Номер                            | Дата<br>начала<br>работы<br>прибора                                           | Лата<br>изъятия<br>прибора                 | Глубина, на<br>которой<br>проводятся<br>измерения, м<br>(1.2) | <b>Стандартина</b> |  | Интервал между<br>измерениями в<br>периоды<br>учащенных<br>измерений                |  |
|------------------------------------------------|----------------------------------|-------------------------------------------------------------------------------|--------------------------------------------|---------------------------------------------------------------|--------------------|--|-------------------------------------------------------------------------------------|--|
|                                                |                                  |                                                                               |                                            |                                                               |                    |  | ('factor.)<br>$\overline{9}$                                                        |  |
|                                                |                                  |                                                                               |                                            |                                                               |                    |  | 12                                                                                  |  |
|                                                |                                  |                                                                               |                                            |                                                               |                    |  |                                                                                     |  |
|                                                |                                  | 27 11 1981                                                                    |                                            | 0.5                                                           |                    |  | 12                                                                                  |  |
|                                                |                                  |                                                                               |                                            |                                                               |                    |  |                                                                                     |  |
|                                                |                                  |                                                                               |                                            |                                                               |                    |  |                                                                                     |  |
|                                                |                                  |                                                                               |                                            |                                                               |                    |  |                                                                                     |  |
|                                                |                                  |                                                                               |                                            |                                                               |                    |  |                                                                                     |  |
|                                                |                                  |                                                                               |                                            |                                                               |                    |  |                                                                                     |  |
|                                                |                                  |                                                                               |                                            |                                                               |                    |  |                                                                                     |  |
|                                                |                                  |                                                                               |                                            |                                                               |                    |  |                                                                                     |  |
|                                                |                                  |                                                                               |                                            |                                                               |                    |  |                                                                                     |  |
|                                                |                                  |                                                                               |                                            |                                                               |                    |  |                                                                                     |  |
|                                                |                                  |                                                                               |                                            |                                                               |                    |  |                                                                                     |  |
|                                                |                                  |                                                                               |                                            |                                                               |                    |  |                                                                                     |  |
|                                                |                                  |                                                                               |                                            |                                                               |                    |  |                                                                                     |  |
|                                                |                                  |                                                                               |                                            |                                                               |                    |  |                                                                                     |  |
|                                                |                                  |                                                                               |                                            |                                                               |                    |  |                                                                                     |  |
|                                                | $\overline{2}$<br>$\overline{ }$ | $\overline{3}$<br>термометр в гидростатич 100<br>термометр в гидростати» 1294 | термометра<br>$\overline{a}$<br>14 12 1980 | $\overline{\mathbf{s}}$                                       | $\sqrt{3}$<br>0.5  |  | сроки<br>измерения<br><b>MM.</b><br>No срока<br>8<br>8.00<br>20.00<br>8.00<br>20.00 |  |

Рисунок 8.14 - Таблица 7 ТП «Измерения температуры воды»

8.7.2 В первой графе дается текстовое описание места измерения температуры воды.

8.7.3 Графа «Средства измерения температуры» заполняется из выпадающего списка.

8.7.4 В последующие графы таблицы 7 ТП (с 3-й по 9-ю) необходимо занести заводской номер термометра; даты начала работы прибора и его изъятия; глубину на которой выполняется измерение температуры воды в метрах (с точностью до 0,1 м); стандартные сроки измерения: порядковый

номер срока и время срока (в формате «ЧЧ.ММ»); интервал между измерениями в часах в периоды учащенных измерений.

8.7.5 В графу 6 «Глубина на которой производятся измерения, м» заносится числовое значение средней стандартной глубины погружения термометра от поверхности воды в метрах, например, 0,7 или 0,3. Если глубина погружения термометра при малых глубинах в реке меньше стандартной, ее значение указывается в следующей строке таблицы. При этом в графу этой строки «Место измерения» таблицы заносится информация об условиях и месте выполнения измерений, например, текст: «При глубине меньше 0,7 м в стрежневой части потока».

8.7.6 При измерении температуры воды датчиком в составе гидростатического уровнемера глубина зависит от уровня воды, поэтому в графе «Глубина, на которой проводятся измерения» (столбец 6) необходимо указывать превышение положения датчика в метрах над «нулем» поста.

#### **8.8 Наблюдения за ледовым режимом**

8.8.1 Сведения о наблюдениях за ледовым режимом заносятся в таблицу ТП «Таблица 8: Наблюдения за ледовым режимом» (далее таблица 8 ТП), представленную на рисунке 8.15.

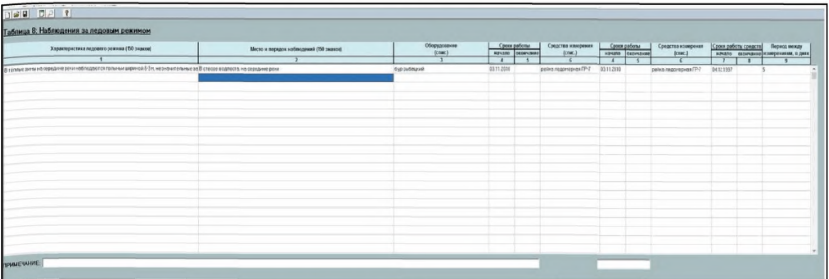

Рисунок 8.15 - Таблица 8 ТП «Наблюдения за ледовым режимом»

8.8.2 Таблица 8 ТП состоит из девяти граф:

- первая - «Характеристика ледового режима»;

- вторая - «Место и порядок наблюдений»;

- третья - «Оборудование»;

- четвертая и пятая - «Сроки работы» соответственно: «начало» и «окончание»;

- шестая - «Средства измерения»;

- седьмая и восьмая - «Сроки работы средств» соответственно «начало» и «окончание»;

- девятая - «Период между измерениями, в днях».

8.8.3 Во всех графах первой строки таблицы дается общая информация о ледовом режиме на реке и оборудовании, применяемом для выполнения наблюдений.

8.8.3.1 В первой строке первой графы таблицы дается текстовая характеристика ледового режима, например, текст: «Ледообразование без ледостава» или «Устойчивый ледостав».

8.8.3.2 В первой строке второй графы дается текстовое описание места и порядка выполнения наблюдений за ледовым режимом и измерения толщины льда.

8.8.3.3 Последняя (девятая) графа первой строки таблицы «Период между измерениями в днях» не заполняется.

8.8.4 Третья графа таблицы «Оборудование» предусмотрена для записи перечня оборудования для измерения толщины льда, которое выбирается из выпадающего списка.

8.8.5 Сроки работы оборудования записываются в четвертую (дата начала) и пятую (дата окончания) графы таблицы.

8.8.6 В шестую графу таблицы заносятся средства измерения толщины льда, которые выбираются из выпадающего списка.

8.8.7 В седьмой и восьмой графах указываются сроки работы средств измерения: дата начала работы и дата окончания.

8.8.8 Во второй и третьей строках (первая, вторая и девятая графы) заносится информация о порядке выполнения наблюдений, если они проводятся в соответствии с наставлениями наставлением [1]. А именно:

- во второй строке (первая, вторая и девятая графы) заносится информация, описывающая порядок выполнения измерений при толщине льда менее 30 см;

- в третьей строке (первая, вторая и девятая графы) заносится информация, относящаяся к выполнению измерений при толщине льда более 30 см.

- в последующих строках (первая, вторая и девятая графы) может быть занесена информация о порядке выполнения наблюдений, если она определена указаниями сетевого подразделения Росгидромета и отличается от предусмотренного наставлением [1].

8.8.9 Интервал между измерениями указывается в днях. Например, если измерения проводятся попентадно (один раз в пять дней) заносится число «5», подекадно (один раз в десять дней) - 10.

8.8.10 Допустимое количество текстовых и числовых полей приводится в названиях граф таблицы 8 ТП.

#### **8.9 Наблюдения за перемещением и составом наносов**

8.9.1 Заполнение таблицы ТП «Таблица 9: «Сведения о наблюдениях за перемещением и составом наносов» (далее - таблица 9ТП) производится в случае, если на ГП проводятся наблюдения за перемещением и составом наносов.

8.9.2 Таблица 9 ТП, показанная на рисунке 8.16, состоит из девяти следующих граф:

- первая - «Место отбора единичных проб воды»;

- вторая - «Оборудование для отбора проб»;

-третья и четвертая – «Сроки работы оборудования»:

соответственно «начало» и «окончание»;

- пятая - «Оборудование для обработки проб»

- шестая и седьмая – «Сроки работы оборудования»: соответственно «начало» и «окончание»;

- восьмая и девятая - «Период отбора проб на мутность»: соответственно «от (ДД.ММ)» и «до (ДД.ММ)»;

- десятая - «Период отбора проб на мутность, в днях»

- одиннадцатая - «Сведения об измерении расходов взвешенных наносов».

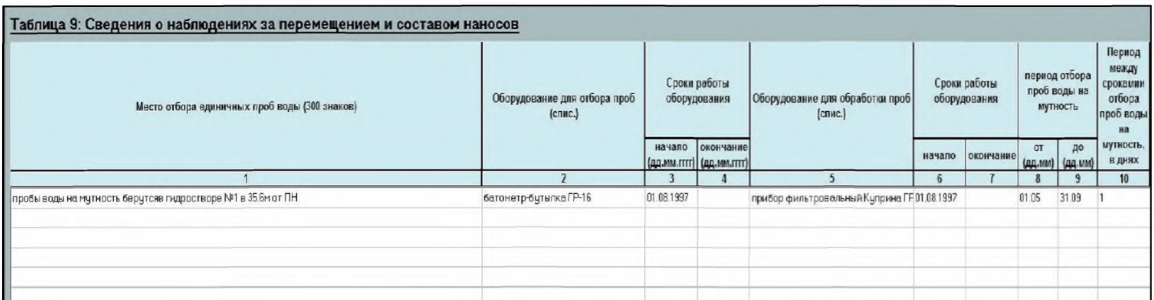

Рисунок 8.16 - Таблица 9 ТП «Сведения о наблюдениях за перемещением и составом наносов»

8.9.3 В первой графе таблицы 9 ТП (см. рисунок 8.16) дается текстовое описание места отбора единичных проб воды.

8.9.4 Во вторую графу заносится наименование оборудования, применяемое для отбора проб выбором из выпадающего списка.

8.9.5 В следующих двух графах указываются сроки работы оборудования: дата начала работы и дата окончания.

8.9.6 В пятую графу заносится оборудование для обработки проб посредством выбора из выплывающего списка, в шестой и седьмой указываются сроки работы оборудования: дата начала работы и дата окончания.

8.9.7 Периодичность проведения наблюдений за мутностью (время между отбором проб) в течение сезона может меняться. Информация о

наблюдениях за мутностью с различными интервалами между отбором проб заносится в разные строки таблицы 9 ТП.

8.9.8 В восьмой и девятой графах таблицы 9 ТП «Период отбора проб на мутность» указывается период года (от (ДД.ММ) до (ДД.ММ)), когда ведется отбор проб на мутность с интервалом между ними, указанным в следующей графе «Период между сроками отбора проб воды на мутность (в днях)».

8.9.9 В последнюю графу заносится информация об измерениях расходов взвешенных наносов. Если измерения расхода взвешенных наносов не производятся, в последней графе указывается «нет».

8.9.10 Допустимое количество текстовых и числовых полей приводится в названиях граф таблицы 9 ТП.

#### 8.10 Дополнительные наблюдения на гидрологическом посту

8.10.1 Таблица ТП «Таблица 10: «Дополнительные наблюдения на гидрологическом посту» (далее - таблица 10 ТП), представленная на рисунке 8.17, предназначена для занесения информации о наблюдениях за гранулометрическим составом взвешенных и донных наносов в случае, если они проводятся на ГП, и обо всех других видах дополнительных наблюдений.

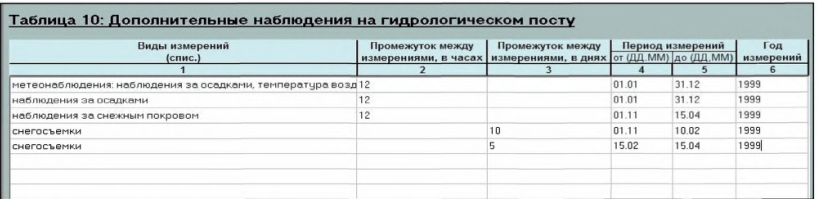

Рисунок 8.17 - Таблица 10 ТП «Дополнительные наблюдения на гидрологическом посту»

8.10.2 Дополнительные наблюдения на ГП могут включать следующие виды: метеонаблюдения (наблюдения за осадками, за температурой воздуха), снегосъемки, отбор проб воды на химанализ и анализ первого дня (АПД), наблюдения за снежным покровом, наблюдения за атмосферными явлениями, наблюдения за загрязнением.

8.10.3 В первую графу таблицы 10 ТП вносятся виды измерений посредством выбора из списка.

8.10.4 Обязательно заполняется одна из граф: или графа 2: «Промежуток между измерениями в часах», или графа 3 «Промежуток между измерениями в днях».

8.10.5 В последней графе «Период измерений» указывается период года (от (ДД.ММ) до (ДД.ММ)), в который выполняются дополнительные измерения и наблюдения на ГП. Эти графы заполняются обязательно.

8.10.6 В графу 6 «Год измерений» заносится год начала или возобновления наблюдений.

#### **8.11 Средства связи и информационная работа поста**

8.11.1 Сведения о средствах связи (способе передачи информации) и информационной работе ГП, заносятся в таблицу ТП «Таблица 11: «Средства связи и информационная работа поста» (далее - таблица 11 ТП), приведенную на рисунке 8.18.

8.11.2 В графе «Информационная работа поста», необходимо указать, ведётся ли оперативная передача информации о гидрологических параметрах, выбрав из выпадающего списка слова «да» или нет».

Эта информация заполняется только в первой строке таблицы 11 ТП. Последующие графы заполняются, если ведётся информационная работа на ГП.

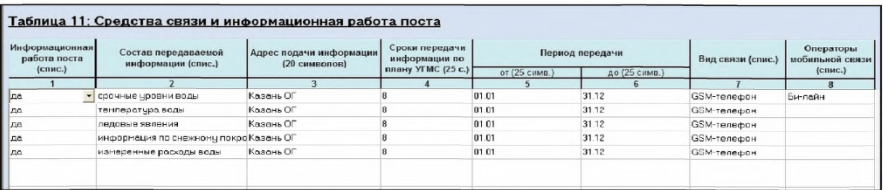

Рисунок 8.18 - Таблица 11 ТП «Средства связи и информационная работа поста»

8.11.3 Графы со второй по восьмую заполняются, если ведётся информационная работа на ГП.

8.11.4 Вторая графа «Состав передаваемой информации» заполняется по строкам из выпадающего списка и может включать следующие виды информации, которые выбираются из выпадающего списка:

- уровни воды;

- температура воды;

- ледовые явления;

- информация по снежному покрову;

- измеренные расходы воды;

- срочные расходы воды;

- осадки:

- другие.

8.11.5 Для каждого вида передаваемой информации заполняются графы с третьей по восьмую.

8.11.6 В третьей графе сокращенно указываются адреса, в которые передается информация.

8.11.7 Период передачи информации может различаться в зависимости от сезона. Как правило, сроки передачи информации

ежегодно устанавливаются по письменному указанию из оперативнопрогностического подразделения УГМС, но при необходимости могут быть откорректированы в оперативном порядке.

В графы с четвертой по восьмую таблицы 11 ТП можно занести любую символьную информацию, например, в графу 4 «Сроки передачи информации...» можно занести не конкретный срок, а сведения о передаче информации «по запросу», а в графах «Период передачи» указать не конкретные даты, а название месяца года или сезона.

8.11.8 Информация об операторах мобильной связи заносится в первые строки таблицы 11 ТП, вид связи выбирается из выпадающего списка.

8.11.9 На ГП, входящих в зону покрытия GSM-сетей, должны быть указаны все возможные операторы мобильной связи, которые выбираются из выпадающего списка. Если в зоне расположения ГП несколько доступных операторов, необходимо их указать. Операторы мобильной связи и возможность передачи информации указываются независимо от того, ведется на ГП информационная работа или нет.

Количество заполненных строк должно соответствовать числу используемых операторов связи.

8.11.10 Допустимое количество текстовых и числовых полей приводится в названиях граф таблицы 11 ТП.

#### **8.12 Оценки погрешностей измерения гидрологических характеристик**

8.12.1 Сведения о погрешностях измерения уровня воды и элементов водного потока заносятся в таблицу ТП «Таблица 12: «Оценки погрешностей измерения гидрологических характеристик» (далее таблица 12 ТП), показанную на рисунке 8.19.

8.12.2 Во вторую графу таблицы 12 ТП для каждой фазы водного режима (межень, паводок, средняя водность) заносятся оценки

абсолютных погрешностей измерения уровня воды в сантиметрах, а в графы с третьей по восьмую - оценки относительных погрешностей измерения элементов водного потока: глубины, плошади поперечного сечения и скорости течения, а также измерения расхода воды и взвешенных наносов, в процентах,

| Таблица 12: Оценки погрешностей измерения гидрологических характеристик |                                       |                                                      |                          |                    |             |                                        |                                 |  |
|-------------------------------------------------------------------------|---------------------------------------|------------------------------------------------------|--------------------------|--------------------|-------------|----------------------------------------|---------------------------------|--|
| $0$                                                                     | Погрешность                           |                                                      | Погрешность<br>измерения |                    |             |                                        |                                 |  |
| режима                                                                  | измерения<br>уровня воды, см<br>(2.1) | Площадь<br>Глубина потока <br>поперечного<br>сечения |                          | Скорость<br>потока | Расход воды | Расход<br><b>ВЗВЕШЕННЫХ</b><br>наносов | температуры<br>воды, град (1.2) |  |
|                                                                         |                                       |                                                      |                          | 5                  | 6           |                                        |                                 |  |
| <b>Межень</b>                                                           |                                       |                                                      |                          | 10                 | 15          | 10                                     |                                 |  |
| Паводок                                                                 |                                       |                                                      |                          |                    |             | 10                                     |                                 |  |
| Средняя водность                                                        |                                       |                                                      |                          |                    |             | 10                                     |                                 |  |

Рисунок 8.19 - Таблица 12 ТП «Оценки погрешностей измерения гидрологических характеристик»

8.12.3 В случаях, если на ГП не выполнялись специальные работы по его метрологической аттестации, относительные погрешности измерения расходов воды оцениваются в соответствии с МИ 1759. В них для практического использования приведены графики для определения погрешности определения площади поперечного сечения в зависимости от числа промерных вертикалей и параметра формы сечения (отношения наибольшей глубины к средней), а скорости течения от числа точек на вертикали и числа Кармана - коэффициента вариации скорости в поперечном сечении.

8.12.4 B графу 8 записывается погрешность измерения температуры воды в градусах.

#### 8.13 Виды антропогенного воздействия на режим

8.13.1 Сведения об антропогенном воздействии на различных участках ГП, включая долину, русло, пойму реки и пр., заносятся в таблицу ТП «Таблица 13.1: «Виды антропогенного воздействия» (далее таблица 13.1 ТП).

Во вторую графу таблицы 13.1 ТП, приведенной на рисунке 8.20, заносится символьная информация о существующих видах антропогенного воздействия в районе ГП.

8.13.2 Сведения о воздействии на режим реки на участке ГП заносятся в таблицу ТП «Таблица 13.2: «Воздействие на режим реки» (далее-таблица 13.2 ТП).

Во вторую графу таблицы 13.2 ТП (см. рисунок 8.20) заносится символьная информация об антропогенном воздействии на водный, температурный, ледовый режимы реки, режимы химических и загрязняющих веществ и наносов, приводящего к изменениям морфологического строения русла и поймы реки на участке ГП.

8.13.3 В таблицу 13.2 «Воздействие на режим реки» заносится текстовая информация об антропогенном воздействии на водный, температурный, ледовый режимы реки, режимы химических и загрязняющих веществ, наносов, приводящих к изменениям морфологического строения русла и поймы реки на участке ГП.

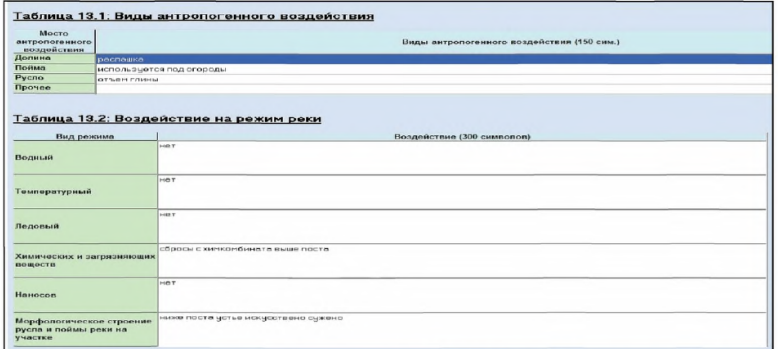

Рисунок 8.20 - Таблица13.1 ТП «Виды антропогенного воздействия», таблица 13.2 ТП «Воздействие на режим реки»

# **8.14 Сведения об инспекциях гидрологического поста**

8.14.1 Сведения об инспекциях ГП заносятся в таблицу ТП «Таблица 14: «Сведения об инспекциях гидрологического поста» (далее таблица 14 ТП), показанную на рисунке 8.21.

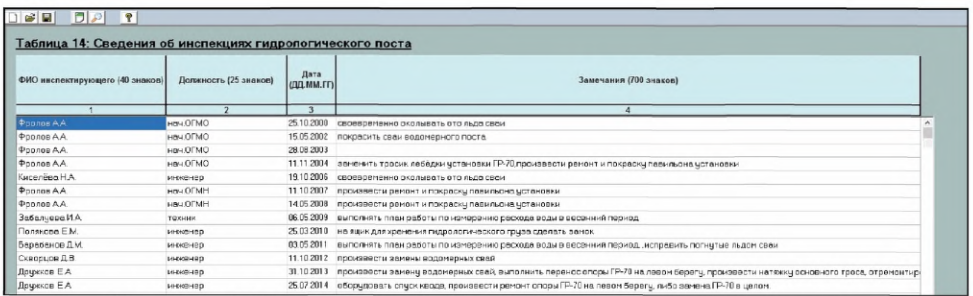

Рисунок 8.21 - Таблица 14 ТП «Сведения об инспекциях гидрологического поста»

8.14.2 Таблица 14 ТП содержит информацию об инспекциях ГП, включая: фамилию и инициалы инспектирующего, его должность, дату проведения инспекции.

8.14.3 В последней графе таблицы 14 ТП приводятся замечаний инспектора из Акта инспекции на соответствующую дату (не более 800 символов).

Если текст «Акта инспекции» превышает 800 символов, его продолжение заносится в следующую строку таблицы 14 ТП, в которой информация первых трех граф повторяется.

# **9 Графические приложения технического паспорта речного гидрологического поста**

9.1 Электронный ТП ГП обязательно должен содержать графические приложения, которые могут включать схемы, карты, фотографии в виде графических файлов с расширением .JPG, .JPEG.

Обязательные графические приложения для ТП ГП:

- схема расположения ГП (это может быть выкопировка с крупномасштабной карты;

- панорамный фотоснимок размещения ГП;

- схема расположения реперов относительно основного водпоста;

- чертеж «Поперечные разрезы основного и контрольного грунтовых реперов»;

- схема размещения исходного репера;

- схема размещения уровнемерных устройств;

- схема размещения уклонных постов;

- фотоснимки уровнемерных устройств и оборудования;

- схемы расположения гидрометрических створов относительно основного поста и ориентиров на берегах;

- фотоснимки гидростворов и оборудования;

- чертеж «Поперечный профиль в основном гидростворе до МИ УВ». На этом чертеже должны быть отмечены все характерные уровни воды, занесенные в таблицу 5.6 ТП «Сведения об уровенном режиме»;

Дополнительно в состав графических приложений могут быть включены фотоснимки, сделанные в характерные фазы водного режима реки.

9.2 Для размещения графических файлов программой внутри папки «\ТП-УГМСии\», создается папка с именем, совпадающим с кодом ГП «\ККККК\». В эту папку должны быть помещены все графические файлы, относящиеся к ГП, по которому создается технический паспорт.

9.3 Просмотреть снимки можно выполнив команду «Просмотр снимков» в пункте основного меню «Снимки поста».

9.4 Чтобы к снимкам добавить текстовое описание необходимо выполнить команду «Описание снимка» в пункте меню «Снимки поста», после чего откроется окно программы, показанное на рисунке 9.1.

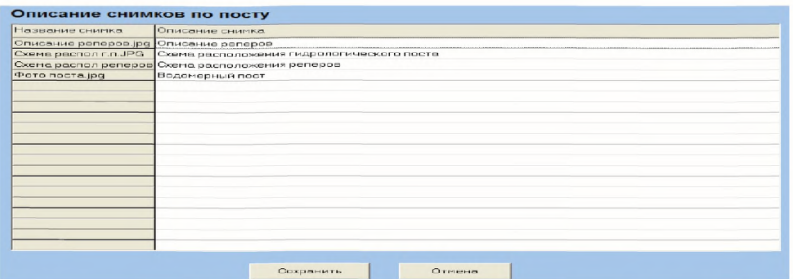

Рисунок 9.1 - Окно программного комплекса «ТЕХПАСПОРТ-ГП» «Описание снимков по посту»

9.5 Важную текстовую информацию из стандартной формы «Технического дела» ГП необходимо перенести в его электронный ТП ГП. Это можно сделать, добавляя текстовое описание к снимкам ГП, или отсканировать страницы с текстами и поместить их в папку, созданную для размещения снимков.

# **10 Получение таблиц технического паспорта речного гидрологического поста в формате «Excel»**

После заполнения и сохранения таблиц электронного ТП ГП их можно получить в формате документа «Microsoft Office Excel» (далее формат «EXCEL»). Для этого необходимо выполнить команду «Получение таблиц», нажав соответствующую кнопку на панели инструментов. Затем в открывшемся окне, показанном на рисунке 10.1, выбрать необходимое УГМС, затем нажать кнопку «>».

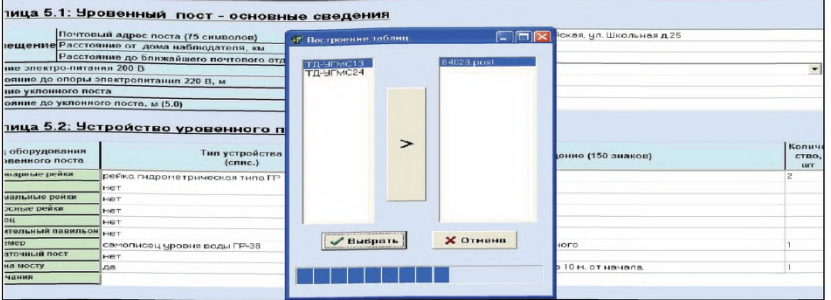

Рисунок 10.1 - Получение таблиц в формате «Excel»

В появившемся на правой панели списке можно отметить любое количество ГП и выполнить команду «Выбрать». Сведения по всем выбранным ГП запишутся в один файл формата Excel. Каждая таблица ТП ГП помещается в файле на отдельный лист. Файл с созданными таблицами сохранится в папке с программой «\TECHPASPGP\Tn-УГМСии\» с именем «ТП-yrMCuu.xls».

### **Приложение А**

(обязательное)

#### **Критерии смыслового контроля таблиц технического паспорта речного гидрологического поста**

#### **А.1 Таблица 1**

А. 1.1 Если графа 15 «Дата закрытия поста» заполнена, то дата в ней должна быть больше даты открытия поста (графа 13).

А. 1.2 Если графа 15 «Дата закрытия поста» заполнена, то дата в ней должна быть больше даты последнего открытия поста (графа 14).

А. 1.3 Если графа 14 «Дата повторного открытия поста» заполнена, то дата в ней должна быть больше даты открытия поста (графа 13).

А. 1.4 Дата заполнения/корректировки таблицы должна быть больше даты открытия поста.

#### **А.2 Таблица 2**

А.2.1 Если графа 2 «Дата увольнения» заполнена, то дата в ней должна быть больше даты поступления на работу (графа 1).

А.2.2 Год рождения в графе 4 (если графа заполнена) должен быть меньше года, указанного в дате поступления на работу (графа 1).

#### **А.З Таблица 3.3**

А.3.1 Если в строке 01 «Положение поймы по отношению к руслу» указано «односторонняя правобережная», то в таблице должны быть заполнены строки, относящиеся к правому берегу, т. е. строки 02, 04, 06, 08. Строки 03, 05, 07, 09 должны быть пусты.

А.3.2 Если в строке 01 «Положение поймы по отношению к руслу» указано «односторонняя левобережная», то в таблице должны быть заполнены строки, относящиеся к левому берегу, т. е. строки 03, 05, 07, 09. Строки 02, 04, 06, 08 должны быть пусты.

#### **А.4 Таблица 3.5**

А.4.1 Если в строке 03 «Сведения о зарастании» указано «Не зарастает», то строка 04 «Тип растительности» должна быть пуста.

А.4.2 Если в строке 03 «Сведения о зарастании» указано «Зарастает», то строка 04 «Тип растительности» должна быть заполнена.

#### **А.5 Таблица 4.2**

А.5.1 Если графа 2, содержащая дату окончания периода действия отметки «нуля» поста, заполнена, то дата в ней больше даты начала периода действия отметки «нуля» поста (графа 1).

А.5.2 Дата начала периода действия отметки «нуля» поста (графа 1) должна быть больше даты окончания (графа 2) в предыдущей строке.

А.5.3 В последней заполненной строке графа 2, содержащая дату окончания действия отметки «нуля» поста, должна быть пуста.

#### **А.6 Таблица 5.3**

А.6.1 Если графа 4 заполнена, то указанная в ней дата изъятия оборудования должна быть больше даты установки оборудования в графе 3.

А.6.2 Дата последней нивелировки (графа 9) должна быть больше даты установки оборудования в графе 3.

А.6.3 Если последнее изменение приводки не равно 0, то дата, с которой действует приводка (графа 10), должна быть больше даты последней нивелировки (графа 9).

А.6.4 Значение в графе 7 «Приводка» должно быть равно разности значения в графе 9 «Отметка» и действующего значения «нуля» поста (значение из последней заполненной строки в графе «Отметка» таблицы 4.2), выраженной в сантиметрах, т. е. умноженной на 100.

#### **А.7 Таблица 5.4**

А.7.1 Для каждой нивелировки в строке «дата» имеющиеся значения дат должны быть равны.

А.7.2 Вертикальный контроль дат нивелировок для каждого устройства. Значения дат должны возрастать.

#### **А.8 Таблица 5.5**

Если графа 4 заполнена, то дата изъятия в ней должна быть больше даты установки уровнемера в графе 3.

#### **А.9 Таблица 5.6**

А.9.1 Максимальный исторический уровень должен быть больше минимального исторического уровня.

А.9.2 Уровень НЯ высокой водности должен быть больше уровня НЯ низкой водности.

А.9.3 Уровень ОЯ должен быть больше или равен уровню НЯ высокой водности.

#### **А.10 Таблица 6.1**

Графы «Местоположение г.с.» («Выше в.п.» и «Ниже в.п.») не могут быть заполнены одновременно за исключением случая, когда в эти графы занесен нуль (г.с. находится в створе водомерного поста).

#### **А.11 Таблица 6.3**

А. 11.1 Номер г.с., указанный в графе 1, должен быть приведен в таблице 6.1 графа 1.

А. 11.2 Если графа 4 заполнена, то указанный в ней срок окончания эксплуатации оборудования должен быть больше срока начала эксплуатации оборудования в графе 3.

### **А.12 Таблица 6.4**

Если графа «Срок окончания эксплуатации оборудования» (графы 4, 7, 10) заполнена, то указанная в ней дата должна быть больше срока начала эксплуатации оборудования (графы 3, 6, 9).

## **А.13 Таблица 6.5**

А. 13.1 Если графа 4 «Срок окончания эксплуатации оборудования» заполнена, то указанная в ней дата должна быть больше срока начала эксплуатации оборудования (графа 3).

А. 13.2 Дата в графе 5 «Свидетельство о поверке действительно до даты» должна быть больше срока начала эксплуатации оборудования (графа 3).

# **А.14 Таблица 7**

Если графа 5 заполнена, то дата изъятия прибора в ней должна быть больше даты начала работы прибора.

### **А.15 Таблица 9**

А. 15.1 Если графа 5 «Срок окончания работы оборудования» заполнена, то указанная в ней дата должна быть больше срока начала работы оборудования (графа 4).

А. 15.2 Если графа 9 «Срок окончания работы средств измерения» заполнена, то указанная в ней дата должна быть больше срока начала работы средств измерения (графа 7).

### **Библиография**

- [1] Наставление гидрометеорологическим станциям и постам. Вып. 2. Гидрометеорологические наблюдения на постах. Гидрологические наблюдения на постах. - Л.: Гидрометеоиздат, 1975. - 264 с.
- [2] Наставление гидрометеорологическим станциям и постам. Вып. 6. Гидрологические наблюдения и работы на речных станциях и постах. Ч. I. Гидрологические наблюдения и работы на больших и средних реках. - *3-е изд., переработанное и дополненное*. - Л.: Гидрометеоиздат, 1978. - 384 с.
- [3] Наставление гидрометеорологическим станциям и постам. Вып. 6. Гидрологические наблюдения и работы на речных станциях и постах. Ч. II. Гидрологические наблюдения и работы на малых реках. - Л.: Гидрометеоиздат, 1972. - 262 с.
- [4] Постановление Правительства Российской Федерации от 24 ноября 2016 г. N 1240 «Об установлении государственных систем координат, государственной системы высот и государственной гравиметрической системы»
- [5] Приказ Росреестра от 23.03.2016 N П/0134 «Об утверждении геометрических и физических числовых геодезических параметров государственной геодезической системы координат 2011 года»

**Ключевые слова:** технический паспорт, гидрологический пост, гидрологические гидрометрический створ

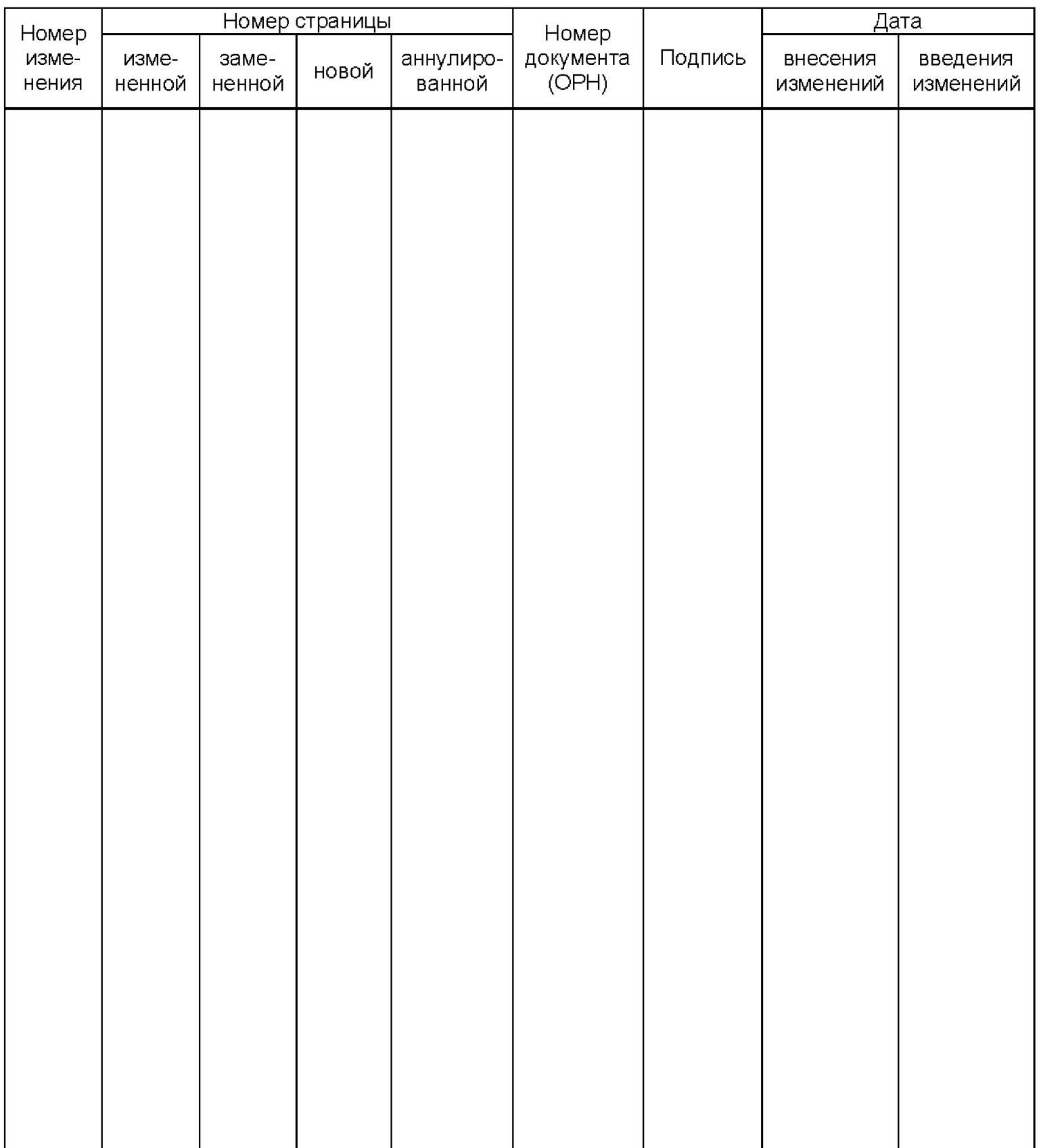

# **Лист регистрации изменений**

[РД 52.08.871-2](http://files.stroyinf.ru/Index2/1/4293737/4293737143.htm)017